Общество с ограниченной ответственностью «Измерительная техника»

ОКП 42 1522

# **ПРЕОБРАЗОВАТЕЛИ ПРОМЫШЛЕННЫЕ ИТ-2511, ИТ-2512**

**Руководство по эксплуатации** ГРБА.421221.001РЭ

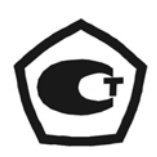

## **СОДЕРЖАНИЕ**

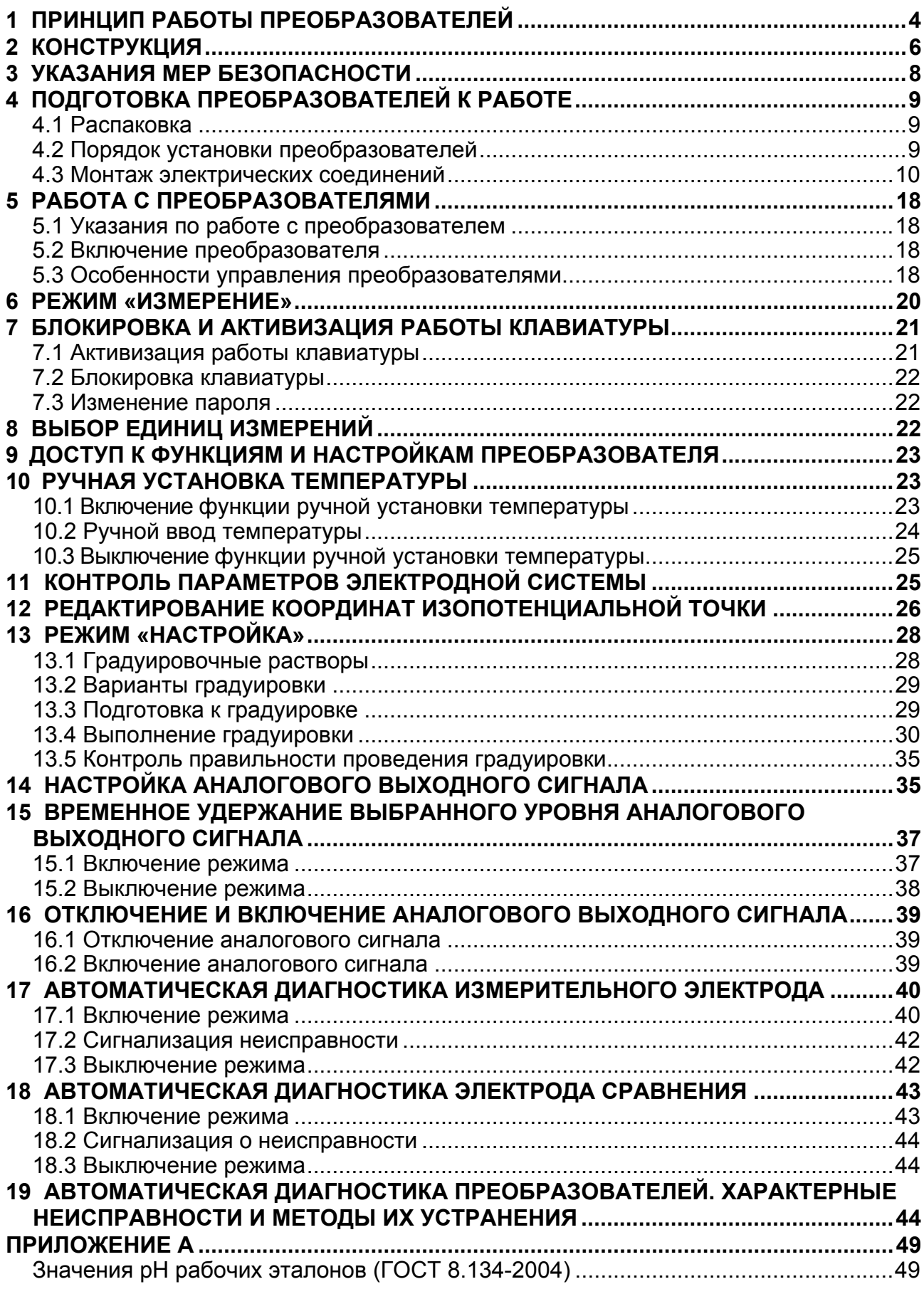

Преобразователи промышленные ИТ-2511 и ИТ-2512 (далее – преобразователи) предназначены для измерения электродвижущей силы (ЭДС) первичных измерительных преобразователей (далее - электродная система), применяемых для потенциометрических измерений, преобразования измеренной величины в значение показателя активности ионов водорода (pH), а также индикации величины ЭДС или значения pH на встроенном дисплее. В комплекте с первичным термопреобразователем сопротивления преобразователи могут также производить измерение и выводить на дисплей температуру анализируемой среды.

Преобразователи соответствуют ГОСТ 27987-88, и могут применяться для непрерывных потенциометрических измерений в технологических водных растворах и пульпах (в т. ч. при анализе воды с низкой электропроводностью) в системах контроля и управления технологическими процессами различных видов экономической деятельности.

Преобразователи ИТ-2511 и ИТ-2512 формируют электрический непрерывный аналоговый выходной сигнал постоянного тока от 4 до 20 мА по ГОСТ 26.011-80, пропорциональный pH анализируемой среды или ЭДС электродной системы.

Преобразователи ИТ-2512, кроме того, обеспечивают двухстороннюю цифровую связь в системах автоматического контроля и управления с передачей результатов измерения и управляющих сигналов.

Преобразователи совместно с различной арматурой (например, ДП-8ИТ, ДМ-7ИТ, ДПг-4М, ДМ-5М, БГ-1ИТ и др.) и электродными системами могут входить в состав анализаторов, обеспечивающих проведение измерений в открытых и закрытых емкостях, в трубопроводах и системах проточного пробоотбора. Преобразователи рассчитаны на работу с любыми электродными системами, в том числе включающими в себя твердоконтактные измерительные электроды, например серии ЭСТ. Электродные системы могут быть подключены к преобразователям по дифференциальной или недифференциальной схеме.

Преобразователи ИТ-2511 выпускаются с входным дифференциальным усилителем, имеющим два высокоомных входа, индикацией результатов измерения и выходным унифицированным сигналом постоянного тока.

Преобразователи ИТ-2512 выпускается с входным дифференциальным усилителем, имеющим два высокоомных входа, индикацией результатов измерения, выходным унифицированным сигналом постоянного тока и обеспечивающим модулированную последовательную двухстороннюю цифровую связь с кодировкой сигнала методом частотного сдвига (FSK) в системах автоматического контроля и управления.

Основные технические характеристики, методика поверки и указания по градуировке изложены в формуляре ГРБА.421221.001ФО.

## 1 ПРИНЦИП РАБОТЫ ПРЕОБРАЗОВАТЕЛЕЙ

<span id="page-3-0"></span>1.1 В основу работы преобразователей положен потенциометрический метод измерений величины рН и Eh растворов.

При измерениях pH (или Eh) растворов используется электродная система, состоящая из измерительного электрода и электрода сравнения. Эти электроды могут представлять собой как раздельные устройства, так и быть объединены в одном корпусе (комбинированный электрод). Электродная система, погруженная в анализируемый раствор, развивает электродвижущую силу (ЭДС), пропорциональную показателю активности ионов водорода (pH) или соотношению концентраций окисленной и восстановленной форм редокс-системы.

ЭДС электродной системы зависит также от температуры анализируемого раствора. Для учета этого влияния (термокомпенсации) в преобразователях предусмотрен канал измерения температуры. В качестве первичного измерительного преобразователя используется термодатчик, выполненный на основе терморезистора.

Расчет значения рН осуществляется по следующей формуле:

$$
pH = pX_i - (E - E_i) / K_s \cdot (54.1 + 0.198 \cdot t),
$$
\n(1)

где Е - измеренная ЭДС электродной системы, мВ;

рХ<sub>і</sub> - координата изопотенциальной точки электродной системы;

Е<sub>і</sub> - координата изопотенциальной точки электродной системы,  $MB$ :

K<sub>s</sub> - доля, которую составляет реальная крутизна электродной характеристики от теоретического значения, равного (54,1 + 0,198•t);

t - температура раствора, измеренная при помощи термодатчика или введенная вручную, <sup>o</sup>C.

## i

#### Изопотенциальной называется точка, в которой ЭДС электродной системы не зависит от температуры, а соответствующие ей значения «pX<sub>i</sub>» и «Е<sub>i</sub>» называются координатами изопотенциальной точки.

В случае использования преобразователя в комплекте с измерительным электродом, не имеющем нормированных координат изопотенциальной точки (например - сурьмяной электрод) в формуле (1) вместо значений «рХ<sub>і</sub>» и «Е<sub>і</sub>» соответственно используется показатель активности ионов и ЭДС электродной системы в первом градуировочном растворе (13). В этом случае температура анализируемого раствора не должна отличаться от температуры растворов, используемых при градуировке более чем на 2,0 °С.

1.2 ЭДС электродной системы измеряется и преобразуется в значение рН, которое выводится на дисплей преобразователей.

Кроме этого на дисплей преобразователей могут выводиться результаты измерений ЭДС электродной пары и температуры анализируемой среды в единицах мВ и °С соответственно.

1.3 Значение рН или ЭДС электродной системы преобразуется в унифицированный аналоговый выходной сигнал постоянного тока от 4 до 20 mA и по двухпроводной линии связи передается в системы контроля и управления. По этой же линии от блока питания производится питание преобразователей. Преобразователи и устройства управления могут быть разнесены на расстояние до 1.5 км.

В модификации ИТ-2512 предусмотрено также использование цифровой связи с интерфейсом стандарта BELL 202 и кодировкой сигнала методом частотного сдвига (FSK), протокол связи **HART** (Highway Addressable Remote Transducer) – версия 5 (далее – **HART**-протокол). Цифровая связь в преобразователях ИТ-2512 осуществляется по той же линии, которая используются для соединения преобразователя с источником питания и аналоговыми исполнительными устройствами, не искажая аналоговый сигнал.

Цифровая связь при применении компьютера в системе управления и регулирования техпроцесса позволяет выполнить следующие функ-ЦИИ:

- считывание по запросу результатов измерений (в том числе температуры раствора);

- считывание и редактирование хранящихся в памяти преобразователя установочных и градуировочных констант;

- управление преобразователем.

Пример структурной схемы построения системы автоматического контроля и управления с применением HART-протокола и преобразователя ИТ-2512 приведен на рисунке 1.

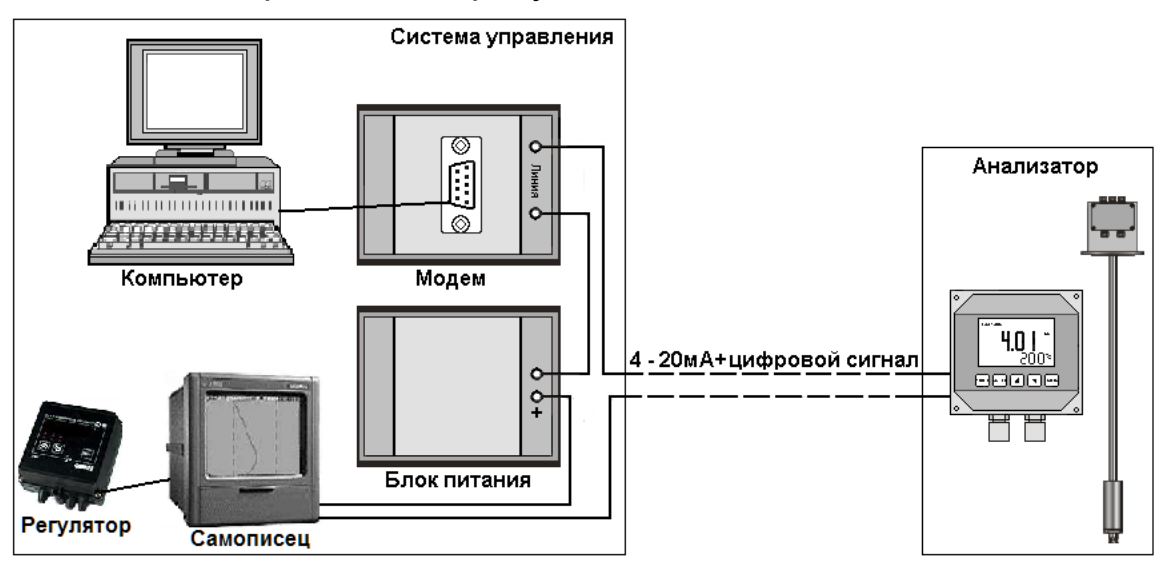

Рисунок 1 – Система автоматического контроля и управления с применением HART-протокола и преобразователя ИТ-2512

#### ГРБА.421221.001РЭ

Заложнные в преобразователи ИТ-2512 решения обладают большой гибкостью и позволяют легко встраивать его, как в современные цифровые системы атоматического контроля и регулирования, так и в созданные ранее - аналоговые.

## **2 КОНСТРУКЦИЯ**

<span id="page-5-0"></span>**2.1** Конструктивно преобразователи ИТ-2511 и ИТ-2512 выполнены в герметичном металлическом корпусе. На лицевой панели преобразователей расположен дисплей и клавиатура.

В нижней части корпуса находится гермовводы для подключения кабелей первичных преобразователей, питания и исполнительных устройств.

Общий вид преобразователей приведен на рисунке 2.

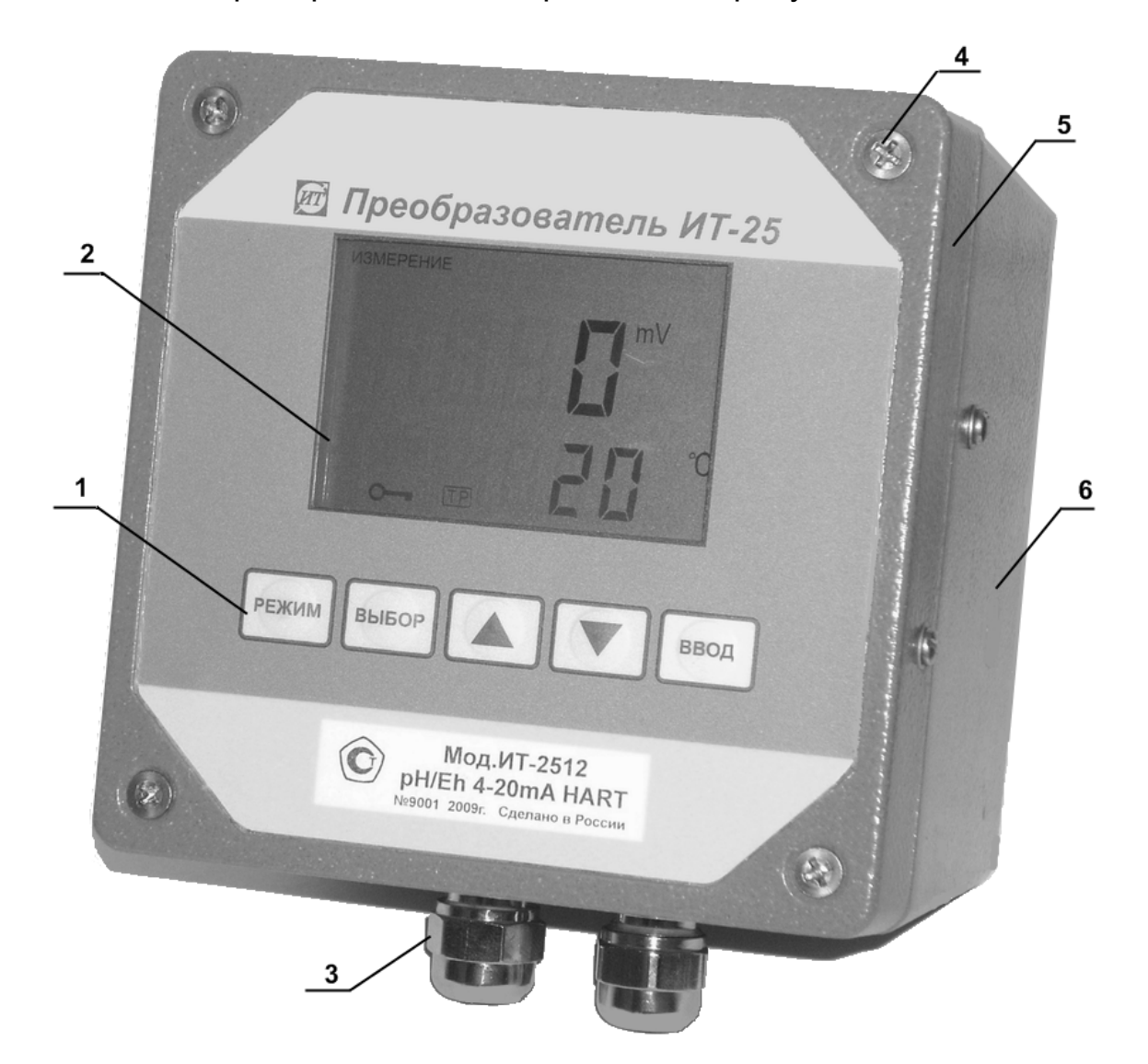

1. Клавиатура. 2. Цифровой дисплей. 3. Гермовводы. 4. Винты. 5. Крышка. 6. Корпус.

Рисунок 2 – Преобразователи ИТ-2511 и ИТ-2512

**2.2** Вся информация о результатах измерении и другая вспомогательная информация отражается на дисплее 2, расположенном на лицевой панели преобразователя (рисунок 2).

Расположение цифровых полей и знаков на жидкокристаллическом цифровом дисплее показано на рисунке 3.

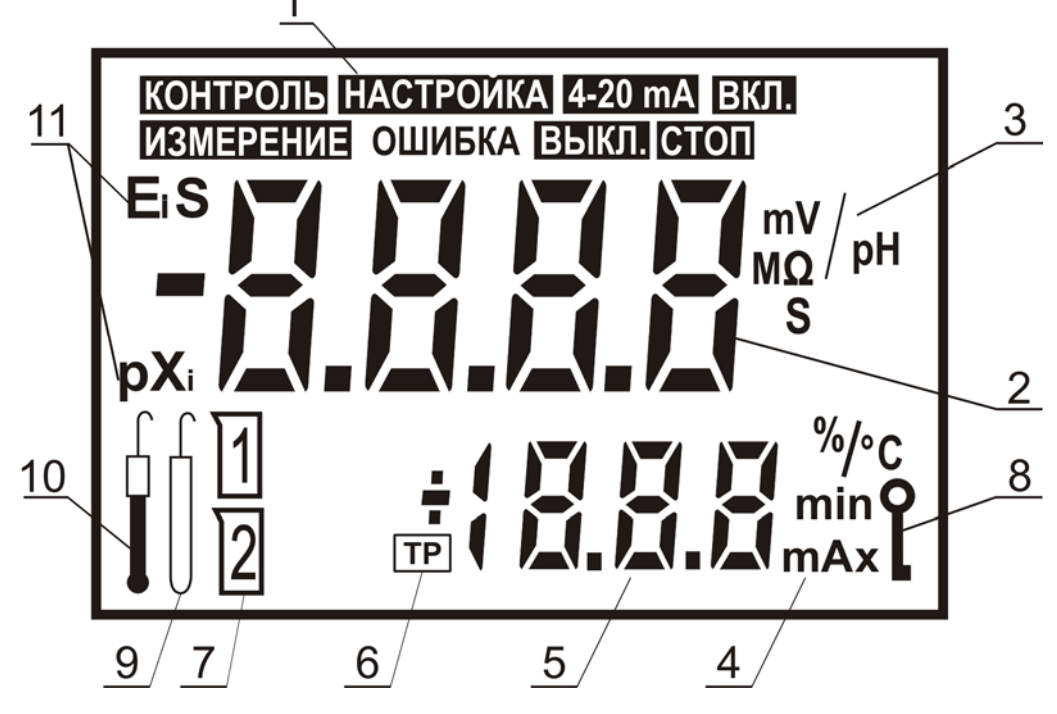

1 Поле режимов работы;

2 Основное цифровое поле измеряемых величин;

3 Символы единиц измерений величин, отображаемых на основном цифровом поле;

4 Символы единиц измерений величин, отображаемых на вспомогательном цифровом поле;

- 5 Вспомогательное цифровое поле;
- 6 Знак использования ручного ввода значения температуры;
- 7 Знаки номера градуировочного раствора;
- 8 Знак блокировки клавиатуры;
- 9 Знак автоматической диагностики электрода сравнения;
- 10 Знак автоматической диагностики измерительного электрода;
- 11 Символы обозначений параметров электродной системы.

Рисунок 3 - Жидкокристаллический дисплей

В режиме измерений результаты автоматически отображаются на основном и вспомогательном цифровом поле дисплея. Вспомогательная информация, установочные и градуировочные константы появляются на дисплее в процессе работы и настройки.

**2.3** На лицевой панели преобразователей расположены пять кнопок, служащих для управления преобразователями.

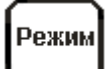

Выбор режима работы или функции управления преобразователем.

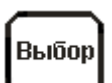

Выбор единиц измерений в режиме измерений.

Выбор разряда числа или знака при редактировании (изменении).

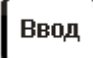

Подтверждение ввода данных, выбранного режима или функции управления.

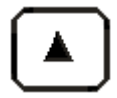

Увеличение числа или изменение знака при редактировании числовых значений.

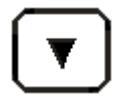

Уменьшение числа или изменение знака при редактировании числовых значений.

## **3 УКАЗАНИЯ МЕР БЕЗОПАСНОСТИ**

<span id="page-7-0"></span>По общим требованиям безопасности преобразователи соответствует классу 1 по ГОСТ 12.2.007.0-75.

К работе с преобразователями допускается персонал, изучивший настоящее руководство по эксплуатации, формуляр, действующие правила эксплуатации электроустановок.

Подключение входных и выходных соединительных линий должно производиться согласно маркировке при отключенном напряжении питания. Во время профилактических работ и ремонта преобразователь также следует отключить.

В процессе эксплуатации необходимо следить за исправным состоянием входящих в состав анализатора узлов и герметичностью уплотнений.

Не допускается применять для питания преобразователей источники, не обеспечивающие требований 4.3.2.

Клеммы заземления преобразователя и блока питания, имеющие соответствующую маркировку, должны быть надежно заземлены. Защитное заземление должно соответствовать ГОСТ 12.1.030-81.

## **4 ПОДГОТОВКА ПРЕОБРАЗОВАТЕЛЕЙ К РАБОТЕ**

#### **4.1 Распаковка**

<span id="page-8-1"></span><span id="page-8-0"></span>При получении преобразователя следует вскрыть упаковку, проверить комплектность и убедиться в сохранности упакованных изделий.

Распакованный преобразователь следует выдержать при температуре (20  $\pm$  5) °С и относительной влажности не более 80 % в течение не менее 8 часов.

Преобразователи, перед вводом в эксплуатацию, следует отградуировать согласно указаниям формуляра ГРБА.421221.001ФО.

Градуировку и проверку преобразователей так же следует проводить в следующих случаях:

- после ремонта или длительного хранения;

- при поверке и периодическом контроле основных характеристик преобразователя, если выясняется их несоответствие нормирующим значениям.

#### **4.2 Порядок установки преобразователей**

<span id="page-8-2"></span>Преобразователи желательно устанавливать в помещениях, защищенных от вибрации, прямых солнечных лучей, влаги и пыли. При использовании преобразователей в более жестких условиях окружающей среды следует использовать защитные приспособления (приборные шкафы, кожухи и т. п.).

Возле мест установки преобразователей не должно быть сильных источников электромагнитных полей, а также тепла. Окружающий воздух не должен содержать паров кислот и щелочей, агрессивных газов и других вредных примесей, вызывающих коррозию.

Преобразователи можно установить на стене или щите рядом с арматурой, руководствуясь размерами, приведенными на рисунке 4 или непосредственно на арматуре электродной системы.

Расстояние от места установки преобразователей до арматуры должно быть не более 15 м.

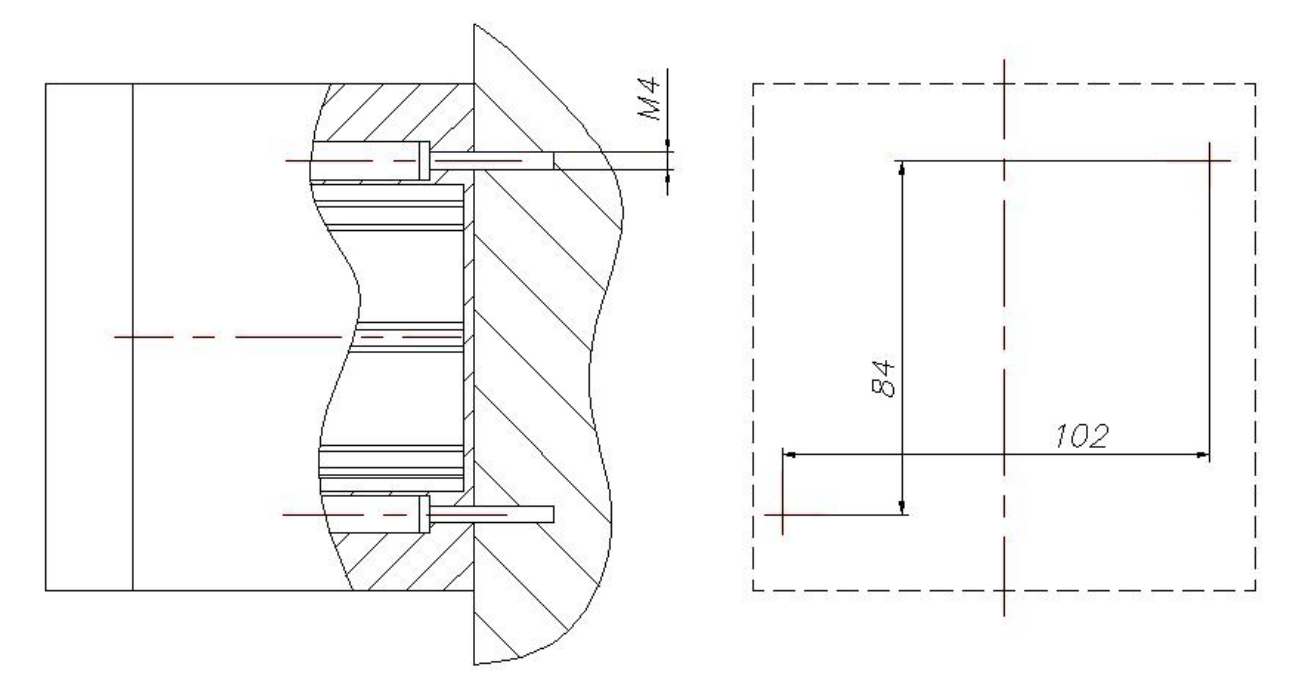

Для крепления использовать винты или шурупы диаметром 4 мм. Размеры приведены в мм.

Рисунок 4 – Разметка крепления преобразователей

Для крепления преобразователя следует открутить четыре винта 4, снять крышку 5 (рисунок 2) и присоединить корпус 6 по разметке (рисунок 4).

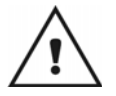

*Попадание влаги внутрь корпуса преобразователя может привести к повреждению электронной схемы, поэтому все работы, требующие вскрытия корпуса и гермовводов, следует производить при относительной влажности не более 80%.* 

#### **4.3 Монтаж электрических соединений**

<span id="page-9-0"></span>**4.3.1** Соединение преобразователя с блоком питания, исполнительными и регистрирующими устройствами производится в соответствии с рисунком 5.

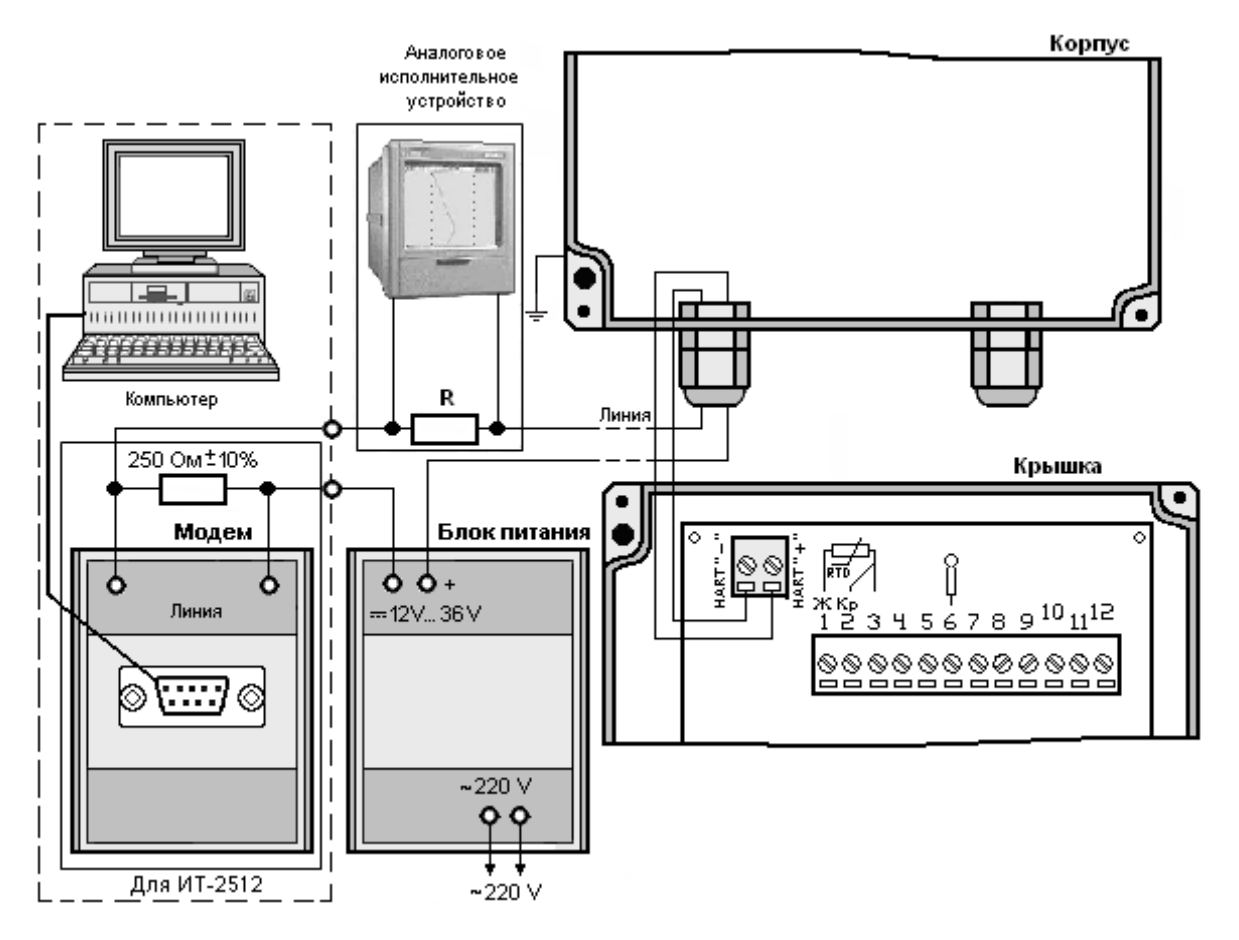

Рисунок 5 – Схема включения блока питания, исполнительных и регистрирующих устройств.

Токовый вторичный прибор включается в разрыв линии. Вторичный прибор, измеряющий напряжение (например, самопишущий потенциометр) подключается к шунтирующему резистору R, значениее сопротивления которого выбирается исходя из величины входного напряжения устройства. К одной линии может быть подключено несколько аналоговых исполнительных устройств.

**4.3.2** Источник питания преобразователя должен соответствовать требованиям формуляра 2.3 ГРБА.421221.001ФО. При выборе источника питания следует учитывать зависимость допустимого напряжения питания от общего сопротивления системы (рисунок 6).

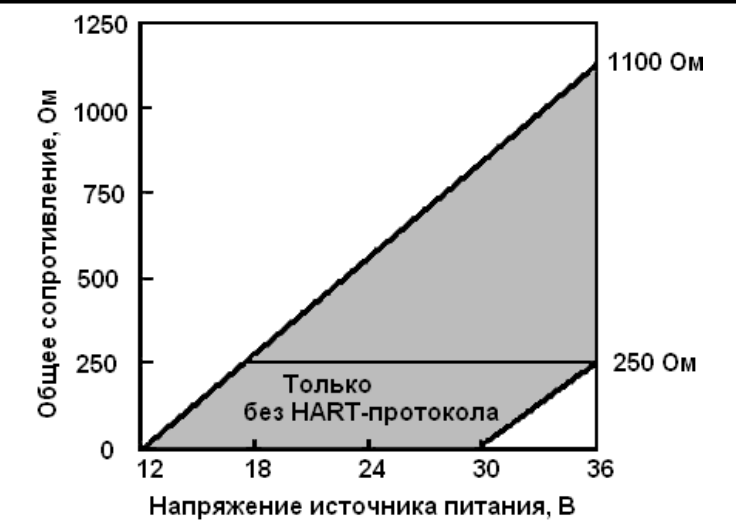

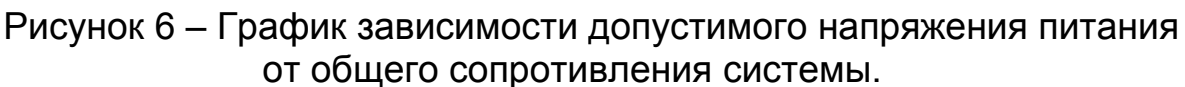

**4.3.3** Для подключения преобразователя ИТ-2512 к системе автоматического контроля и управления с использованием **HART**-протокола необходим HART-модем, например HART – модем MD-HART производства СКБ «Промавтоматика», г. Москва.

**4.3.4** Если преобразователь монтируется в систему автоматического контроля и управления, в которой используется только цифровой сигнал, (без использования аналогового), то к одной линии могут быть подсоединены несколько (до 15) первичных преобразователей (рисунок 7). При этом интерфейсные модули системы контроля и управления (далее – главное устройство системы) считывают с них данные последовательно. Такая система называется схемой моноканала.

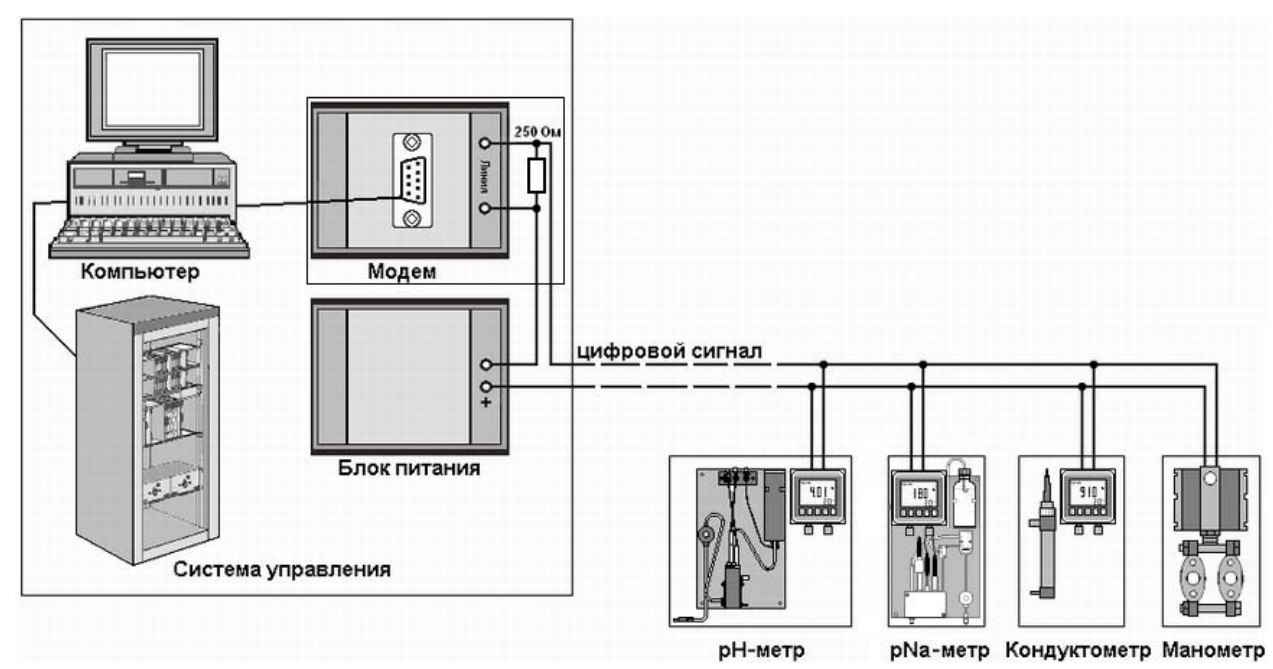

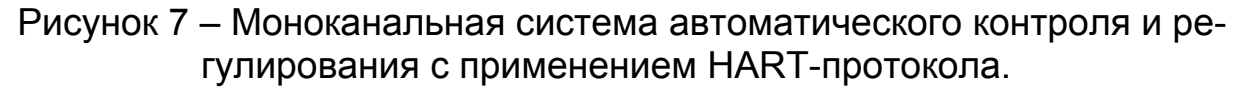

В этом случае уровень выходных аналоговых сигналов преобразователей следует установить не более 4 мА для обеспечения их питания (раздел 16).

При монтаже системы контроля и управления с использованием схемы моноканала следует обеспечить условия надежной работы **HART**-протокола (4.3.6).

**4.3.5** При подключении преобразователя к системе контроля и управления для передачи только аналогового выходного сигнала постоянного тока от 4 до 20 mA без использования цифрового сигнала может быть использован любой кабель с сечением жил не менее 0,1 мм<sup>2</sup> и сопротивлением изоляции не менее  $10^7$  Ом. Длина такой линии не должна быть более 1500 метров.

**4.3.6** При подключении преобразователя ИТ-2512 к системе контроля и управления с использованием цифрового сигнала должны соблюдаться следующие условия:

 общее сопротивление линии связи и всех присоединенных к ней устройств и должно быть в пределах 250 - 1100 Ом. Значение шунтирующего сопротивления каждого из присоединенных к линии устройств должно быть не более 700 Ом. При выборе типа кабеля и источника питания следует руководствоваться диаграммой, приведенной на рисунке 6;

 общая емкость всех присоединенных к линии устройств и линии связи должна соответствовать условию 2:

$$
R \cdot C \le 65 \text{ MKC} \tag{2}
$$

где R•C - константа времени (R - сумма сопротивлений, C - сумма емкостей кабеля и всех присоединенных устройств).

Общепринятое значение емкости каждого из присоединенных к линии устройств составляет 5000 пФ.

**4.3.7** Для подключения преобразователя к системам автоматического контроля и управления с использованием цифрового сигнала могут применяться:

экранированная «витая пара»;

экранированный кабель, содержащий несколько витых пар.

В последнем случае не следует использовать другие пары кабеля для передачи сигналов, которые могут вызывать помехи в цифровых **HART**-сигналах. Другие пары кабеля можно использовать либо для других **HART**-линий связи, либо для передачи аналоговых сигналов скорость изменения, которых не превышает 25 Гц.

Типовые значения характеристик кабелей, которые могут использоваться для подключения преобразователя к системам автоматического контроля и управления, приведены в таблице 1.

#### **Таблица 1**

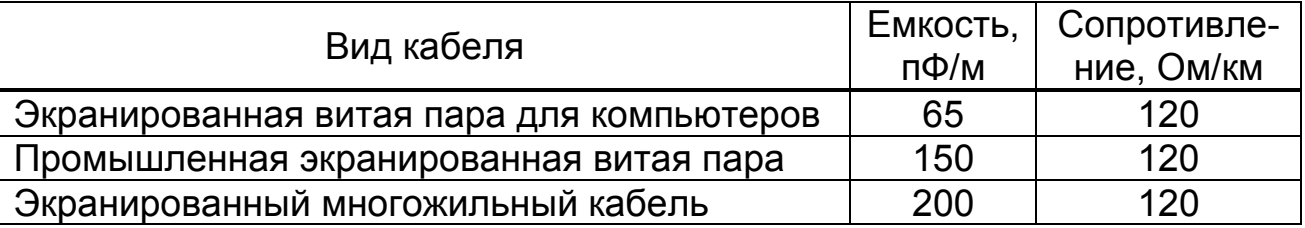

В качестве примера рассмотрим подключение одного преобразователя ИТ-2512 экранированным многожильным кабелем к системе автоматического контроля и управления с использованием **HART**протокола.

Если считать, что емкость преобразователя не превышает 5000 пФ, а сопротивление нагрузки – 250 Ом, то, исходя из формулы 6, длина кабеля связи может быть не более 885 метров. В этом случае согласно таблице 1:

 $RC = (120 \times 0.885 + 250) \times (200 \times 885 + 5000) \times 10^{-12} = 0.0000648284$  (c).

При необходимости увеличить длину кабеля до максимальной длины, предусмотренной возможностями **HART**-протокола и равной 1500 м, нужно выбрать кабель с меньшей емкостью или с меньшим сопротивлением (большим сечением) жил.

Для снижения помех от внешних источников электрических и магнитных полей следует тщательно заземлять систему. Экран кабеля должен быть заземлен в точке, которая находится в непосредственной близости от источника питания схемы.

**4.3.8** Соединение с внешними устройствами производится посредством клеммной колодки, установленной внутри преобразователя. Для получения доступа к ней следует открутить винты 4 (рисунок 2) и снять крышку 5 преобразователя. После окончания монтажа нужно установить крышку на место и надежно прикрутить ее винтами.

Кабели подключаются к преобразователю через гермовводы 3 (рисунок 2). Для этого следует открутить гайки гермовводов, надеть гайки и резиновые уплотнители, установленные в гермовводах, на кабели, ввести кабели в преобразователь и закрутить гайки, обеспечив герметичность ввода.

**4.3.9** Соединение преобразователя с электродной системой и термодатчиком.

Электродная система выбирается исходя из условий эксплуатации и особенностей контролируемой среды, и устанавливается в соответствующую арматуру.

В качестве термодатчика может быть использован любой первичный измерительный преобразователь, выполненный на основе термопреобразователя сопротивления 1000П/1,3850 по ГОСТ Р 8.625-2006 (например, ТДП-1000-08). Установка электродной система и термодатчика (если он применяется) должна производиться согласно указаниям документации на арматуру.

Электроды могут быть подсоединены к преобразователю (входному усилителю) по недифференциальной и дифференциальной схеме включения (рисунки 8, 9).

Применение дифференциальной схемы включения рекомендуется при наличии значительных электрических помех, наводимых на систему измерительного и электрода сравнения и при проведении измерения в средах, имеющих большое количество взвешенных частиц, вследствие чего сопротивление электрода сравнения в процессе эксплуатации значительно увеличивается.

**4.3.9.1** Недифференциальная схема включения электродной системы показана на рисунке 8.

Электроды и термодатчик подсоединяются в соединительной коробке, установленной вблизи или непосредственно на арматуре электродной системы. Длина кабелей не должна превышать 15 м.

Соединение электродов и термодатчика с преобразователем производится кабелем КММ-7\*0,12.

В случае использования функции автоматической диагностики измерительного электрода (раздел 17) следует установить перемычку 5 – 6 на клеммной колодке преобразователя.

При использовании в качестве электродной системы комбинированного электрода без применения термодатчика возможно подключение электрода непосредственно к преобразователю. В этом случае подключение производится согласно схеме, приведенной на рисунке 8, только центральная жила электрода подключается к клемме 6, а экран – к клемме 8 колодки преобразователя.

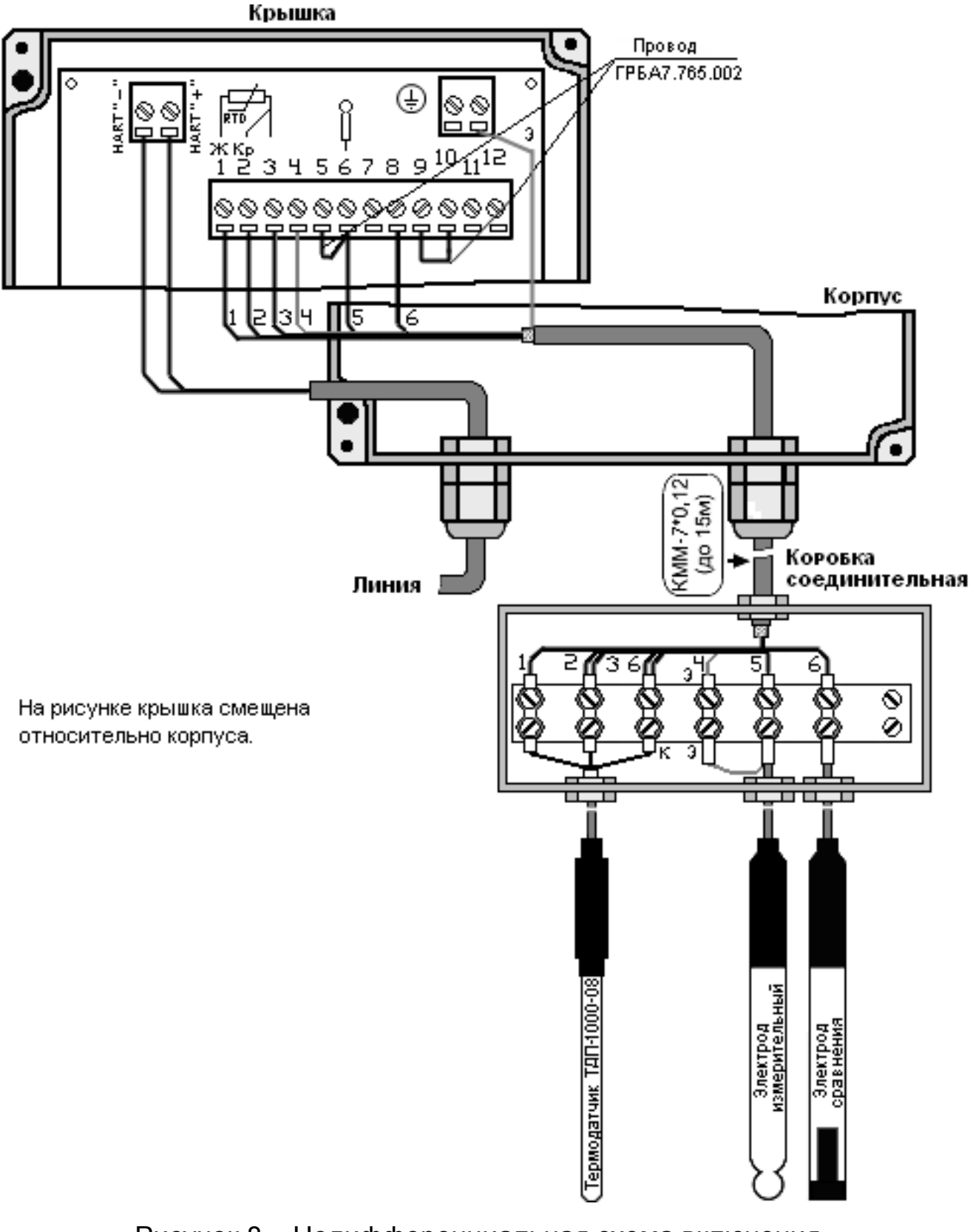

Рисунок 8 - Недифференциальная схема включения электродной системы

**4.3.9.2** Дифференциальная схема включения электродной системы показана на рисунке 9.

Подключение при применении дифференциальной схемы производится аналогично подключению по недифференциальной схеме.

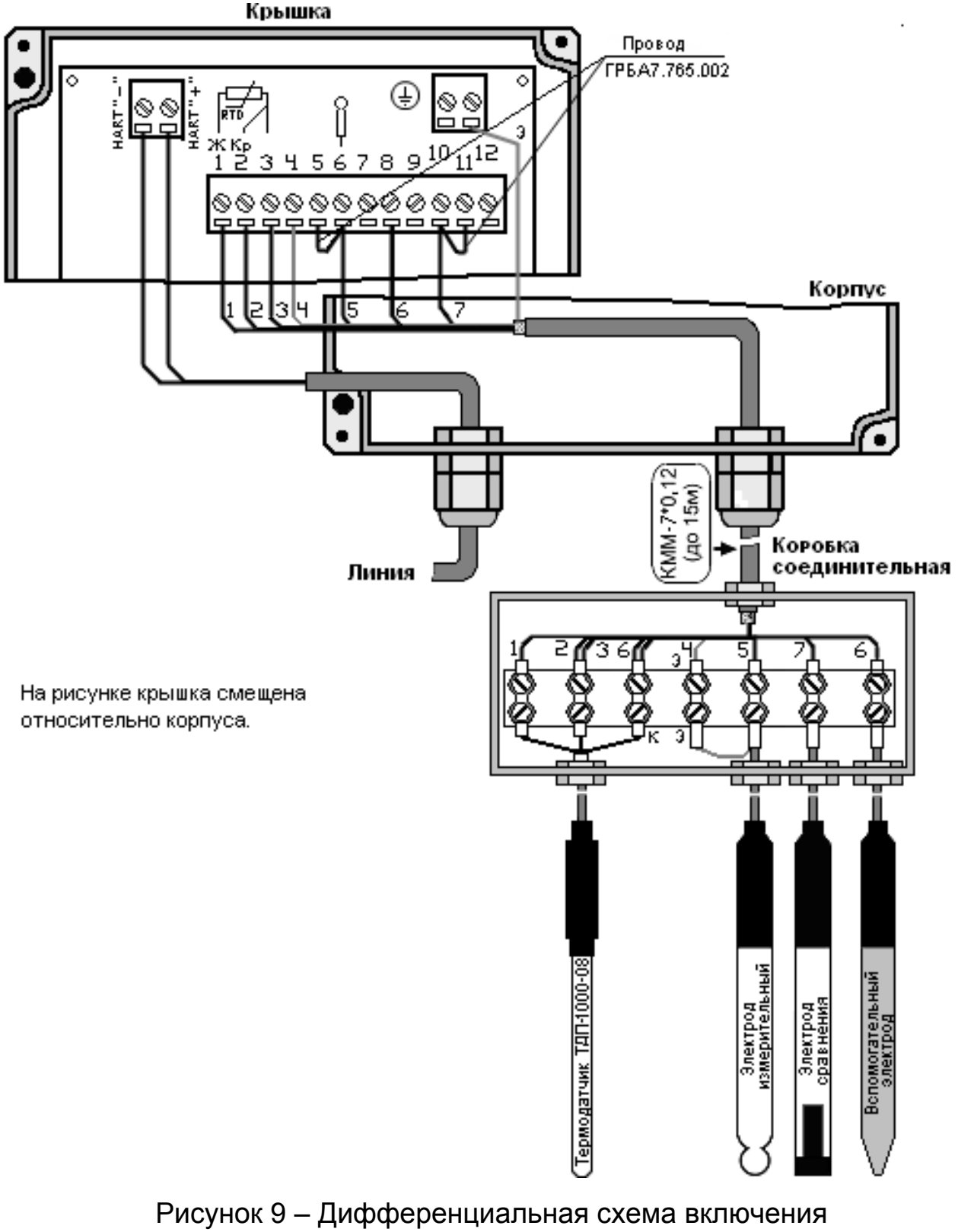

электродной системы

В случае использования функции автоматической диагностики электродов (разделы 17,18) на клеммной колодке преобразователя следует установить перемычку 5 - 6 для измерительного электрода и 10 -11 для электрода сравнения.

Подключение электродов и термодатчика непосредственно к преобразователю при применении дифференциальной схемы не рекомендуется.

4.3.9.3 При подключении чувствительных элементов допускается использовать следующие соединительные линии:

- для подключения измерительного и электрода сравнения (при дифференциальной схеме включения) можно использовать коаксиальный кабель (например, типа РК). Сопротивление изоляции между центральной жилой и экраном после монтажа должно быть не менее  $10^{12}$  Om:

- для цепей термодатчика, и электрода сравнения (при недифференциальной схеме включения) можно использовать любой кабель или провод с сечением жил не менее 0,35 мм<sup>2</sup> и сопротивлением изоляции не менее 10 Ом. Сопротивление каждого из трех проводов линии термодатчика не должно превышать 10 Ом.

## 5 РАБОТА С ПРЕОБРАЗОВАТЕЛЯМИ

#### 5.1 Указания по работе с преобразователем

<span id="page-17-1"></span><span id="page-17-0"></span>Перед проведением измерений преобразователь необходимо включить в сеть и прогреть не менее 30 мин.

При вводе в эксплуатацию преобразователя в составе анализатора необходимо провести его градуировку по градуировочным растворам согласно раздела 13.

#### 5.2 Включение преобразователя

<span id="page-17-2"></span>Преобразователь включается при подаче на него напряжения питания. При этом на дисплее преобразователя кратковременно высвечивается номер версии программного обеспечения, например «v1.01», после чего он переходит в режим измерений в тех единицах, которые были установлены при предыдущем его выключении (в первый раз  $pH$ ).

## 5.3 Особенности управления преобразователями

<span id="page-17-3"></span>5.3.1 Управление преобразователем может осуществляться с помощью клавиатуры, а также дистанционно с главного устройства системы контроля и управления по цифровому каналу (только для ИТ-2512). Исключением являются режимы «НАСТРОЙКА» (13), «НАСТРОЙКА рХ<sub>і</sub> Е<sub>і</sub>» (12) и активизации клавиатуры, которые доступны только с клавиатуры.

При работе преобразователя в системе автоматического контроля и управления, использующей цифровой сигнал, внесение изменений в настройки при помощи клавиатуры невозможно без разрешения главного устройства. Постоянно доступными для работы с помощью клавиатуры являются режим «КОНТРОЛЬ» (11) и активизация клавиатуры (7.1).

При дистанционном управлении процесс внесения изменений в настройки и параметры преобразователя на дисплее не отображается, индицируется только конечный результат включения/выключения функций (высвечиваются/гасятся соответствующие значки).

Управление преобразователем с помощью клавиатуры подробно описывается в последующих разделах. Управление преобразователем ИТ-2512 с помощью цифрового сигнала приведено в Приложении Б (отдельный документ).

Программы цифровой связи персонального компьютера с преобразователями ИТ-2512 поставляются на CD-диске или могут быть свободно скачаны с сайта производителя http://www.izmteh.ru.

5.3.2 При выполнении операций в режиме «НАСТРОЙКА» процесс измерений останавливается, при этом на выходе сохраняется то значение токового сигнала, которое было в момент включения режима.

Во время проведения операций, предусмотренных остальными режимами, процесс измерений, формирование токового сигнала, и считывание всех результатов измерений (в том числе температуры раствора) в цифровом формате (только для ИТ-2512) не прерываются, несмотря на то, что на некоторых этапах индикация результатов измерений отсутствует.

Для предотвращения длительного отсутствия индикации результатов измерений и уменьшения вероятности ошибок оператора при выполнении любых операций, кроме операций, предусмотренных режимом «НАСТРОЙКА», если промежуток времени между нажатиями кнопок превышает 10 - 15 секунд, преобразователь автоматически возвращается в режим «ИЗМЕРЕНИЕ». Внесенные изменения при этом не сохраняются.

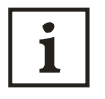

Все операции могут быть прерваны на любом этапе нажатием кнопки РЕЖИМ. Преобразователь при этом возвращается в режим «ИЗМЕРЕНИЕ», а внесенные изменения не сохраняются.

## **6 РЕЖИМ «ИЗМЕРЕНИЕ»**

<span id="page-19-0"></span>Режим измерений является основным режимом работы преобразователя. В этом режиме преобразователь преобразует электрические сигналы первичных преобразователей (электродной системы и термодатчика) в показания дисплея и выходные сигналы.

Режим измерений устанавливается сразу после включения преобразователя.

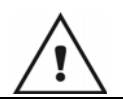

*Перед началом измерений преобразователь должен быть подготовлен согласно раздела 4 и отградуирован согласно раздела 13.* 

При подключении питания в преобразователях автоматически устанавливается режим «**ИЗМЕРЕНИЕ**». В поле режимов работы на дисплее высвечивается знак «**ИЗМЕРЕНИЕ**». В основном цифровом поле измеряемых величин отображаются измеренные значения и символ единиц измерений, на вспомогательном - значение температуры раствора 3нак О показывает необходимость ввода пароля для активизации клавиатуры.

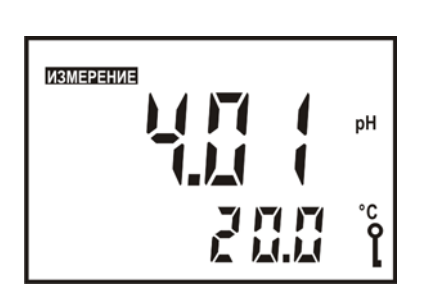

*В режиме измерений преобразователь может выполнять сервисные функции по автоматической диагностике измерительного и электрода сравнения (17, 18), а также контроль выхода за пределы допустимого диапазона результатов измерений (таблица 3).* 

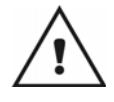

i

*Если в режиме «ИЗМЕРЕНИЕ» система автоматической диагностики преобразователя обнаружит неисправности и на дисплее появится сообщение «Ошибка» (п. 6-8 таблица 3), то на аналоговом выходе преобразователя автоматически устанавливается значение выходного тока, превышающее 22 мА, за исключением тех случаев, когда аналоговый выходной сигнал выключен (раздел 16).* 

l

<span id="page-19-1"></span>Здесь и далее на рисунках, поясняющих порядок работы с преобразователем, приведены случайные показания на дисплее, в реальных условиях они могут быть другими.

## **7 БЛОКИРОВКА И АКТИВИЗАЦИЯ РАБОТЫ КЛАВИАТУРЫ**

#### **7.1 Активизация работы клавиатуры**

<span id="page-20-1"></span><span id="page-20-0"></span>Для предотвращения внесения случайных изменений в настройки, а также ограничения доступа к управлению лиц, не имеющих на это прав, в преобразователе предусмотрена блокировка кнопок. При нажатии на любую кнопку клавиатуры преобразователь предлагает ввести пароль.

Пароль представляет собой заданную последовательность четырех нажатий кнопок, после выполнения которых, происходит активизация работы клавиатуры.

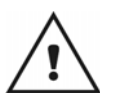

*По умолчанию производителем в качестве пароля установлено последовательное нажатие первых четырех (слева направо) кнопок на клавиатуре преобразователя.* 

Порядок изменения пароля приведен в разделе 7.3.

На дисплее преобразователя гаснут все знаки и надписи, кроме знака О и четырех единиц на вспомогательном цифровом поле.

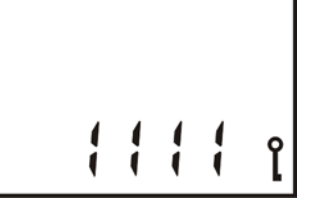

Для ввода пароля следует произвести четыре нажатия кнопок в заданной последовательности. После каждого нажатия поочередно слева гаснут единицы на вспомогательном цифровом поле дисплея.

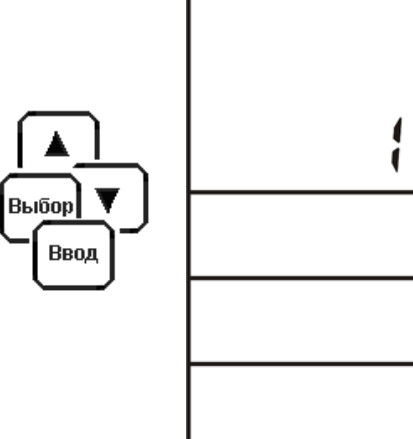

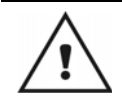

*Если был введен неправильный пароль или время между нажатиями кнопок превысило 10 – 15 секунд преобразователь переходит в режим «ИЗМЕРЕНИЕ». Активизации работы клавиатуры в этом случае не происходит.* 

При правильном введении пароля происходит активизация работы клавиатуры. Знак О- гаснет. На дисплее отображаются измеренные значения pH (мВ) и температуры раствора.

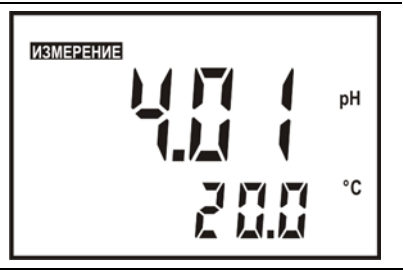

#### **7.2 Блокировка клавиатуры**

<span id="page-21-0"></span>Блокирование клавиатуры происходит автоматически после завершения любых операций по управлению и настройке преобразователя или по истечении времени. При этом на дисплее появляется знак  $O_{\blacksquare}$ .

#### **7.3 Изменение пароля**

<span id="page-21-1"></span>Для смены пароля следует активировать клавиатуру (7.1), а затем путем последовательного нажатия кнопки **РЕЖИМ** нужно установить состояние дисплея, при котором на нем мигает знак . Нажать кнопку **ВВОД**.

На дисплее отображается знак Омигающие четыре единицы на вспомогательном цифровом поле.

Для изменения пароля следует, в соответствии с выбранной последовательностью, произвести четыре нажатия на соответствующие кнопки. После каждого нажатия любой кнопки поочередно слева гаснут мигающие единицы на вспомогательном цифровом поле дисплея. Далее следует нажать кнопку **ВВОД**. Преобразователь переходит в режим «**ИЗМЕРЕНИЕ**».

Ввод **B**bioop Ввод ႞

*Для установления пароля, выбранного производителем (7.1) (например, если установленный пароль забыт), требуется отключить питание от преобразователя. Соответственно следует помнить, что при отключении питания пароль может измениться.* 

## **8 ВЫБОР ЕДИНИЦ ИЗМЕРЕНИЙ**

<span id="page-21-2"></span>Для изменения единиц измерений следует активировать клавиатуру (7.1), а затем, путем нажатия кнопки **ВЫБОР**, выбрать необходимые единицы измерений (pH или мВ) и нажать кнопку **ВВОД**. При этом в правой части дисплея высвечивается соответствующий символ.

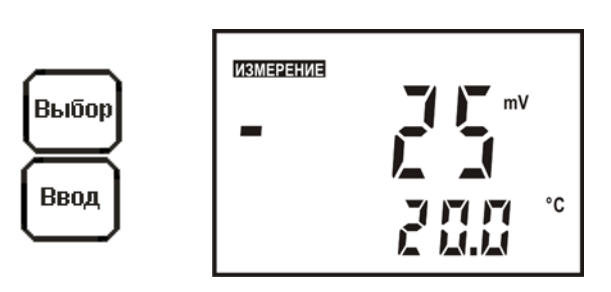

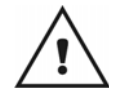

*Если между нажатиями кнопок промежуток времени превышает 10 – 15 секунд, преобразователь возвращается в режим «ИЗМЕРЕНИЕ», а изменения единиц измерений не происходит.* 

## <span id="page-22-0"></span>**9 ДОСТУП К ФУНКЦИЯМ И НАСТРОЙКАМ ПРЕОБРАЗОВАТЕЛЯ**

Преобразователь имеет следующие функции и настройки:

- контроль параметров электродных систем - «**КОНТРОЛЬ**» (11);

- редактирование координат изопотенциальной точки - «**НАСТРОЙКА pXi Ei**» (12);

- градуировка - «**НАСТРОЙКА**» (13);

- включение и выключение ручной установки температуры - **«ТР»** (10);

- настройка аналогового выходного сигнала - «**НАСТРОЙКА 4-20 мА**» (14);

- временное удержание уровня аналогового выходного сигнала - «**4-20 мА СТОП**» (15);

- включение и отключение аналогового выходного сигнала - «**4-20 мА ВЫКЛ.**» (16);

- включение и отключение автоматической диагностики измерительного электрода (17);

- включение и отключение автоматической диагностики электрода сравнения (18);

- изменение пароля (7.3).

Для доступа к функциям и настройкам следует активировать клавиатуру (7.1), а затем, последовательно нажимая кнопку **РЕЖИМ**, выбрать требуемую. Доступ осуществляется в порядке перечисления, приведенного выше.

## <span id="page-22-1"></span>**10 РУЧНАЯ УСТАНОВКА ТЕМПЕРАТУРЫ**

## **10.1 Включение функции ручной установки температуры**

<span id="page-22-2"></span>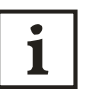

*Для компенсации влияния температуры анализируемой среды на характеристики электродной системы, преобразователю необходима информация о температуре раствора.* 

*Температура анализируемой среды может измеряться автоматически или устанавливаться вручную.* 

*Автоматическое измерение температуры возможно только в том случае, если к преобразователю подключен термодатчик.*

Для включения функции ручной установки значения температуры раствора следует:

- активировать клавиатуру (7.1);

- путем последовательного нажатия кнопки **РЕЖИМ** (9) установить состояние дисплея, при котором на нем отображается знак «**ТР**» и мигает знак «**ВКЛ.**».

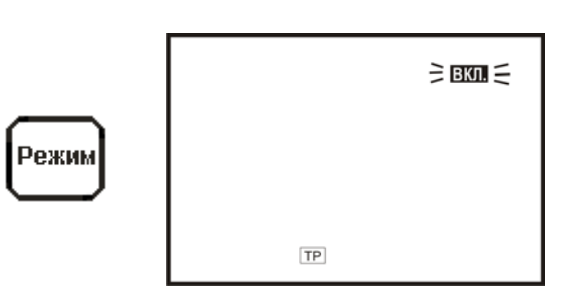

### ГРБА.421221.001РЭ

Нажать кнопку **ВВОД**. Преобразователь при этом переходит в режим «**ИЗМЕРЕНИЕ**». На дисплее отображается знак «**ТР**», на вспомогательном цифровом поле выводится значение температуры, которое было установлено ранее. Младший знак числа мигает, показывая, что он может быть изменен. Для завершения нажать кнопку **ВВОД** или перейти к 10.2 и отредактировать значение температуры.

## **10.2 Ручной ввод температуры**

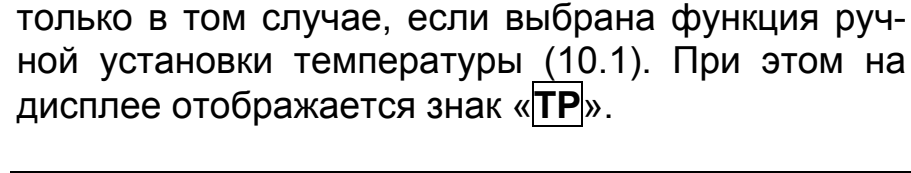

<span id="page-23-0"></span>Ручное редактирование температуры возможно

Для ручного редактирования значения температуры раствора следует:

- активировать клавиатуру (7.1);

- кнопками **▲**, **▼** и **ВЫБОР** установить нужное значение.

При этом изменять можно ту цифру или знак, который мигает в данный момент на дисплее. Увеличение или уменьшение, а также изменение знака (+/-) производится соответствующими кнопками **▲** или **▼**. Выбор разряда числа или знака осуществляется последовательным нажатием кнопки **ВЫБОР**.

Для завершения редактирования следует нажать кнопку **ВВОД**. При этом гаснут незначащие нули и знак «**+**».

Ручной ввод температуры производится с дискретностью 1 ºС.

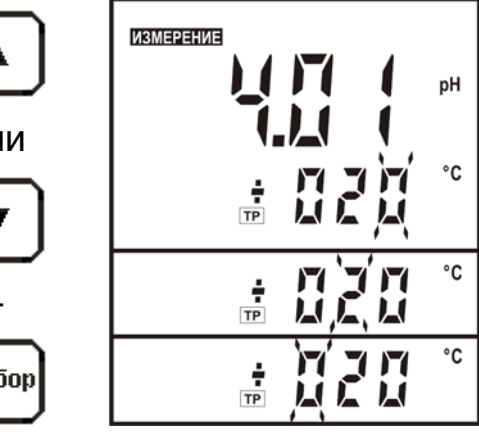

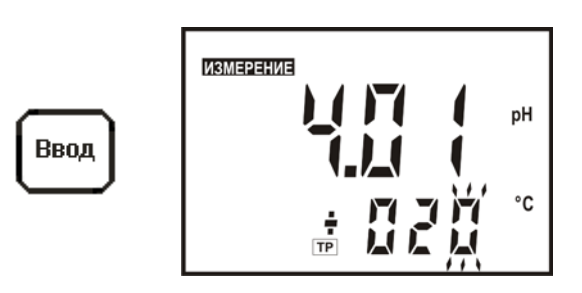

**ИЗМЕРЕНИЕ** 

pH

۰c

pH

。<br>የ

ЫC

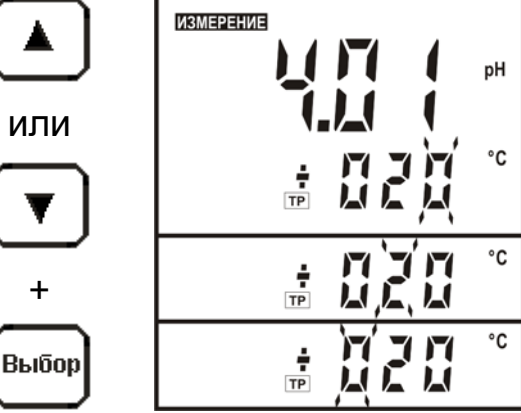

**ИЗМЕРЕНИЕ** 

TP

Ввод

°C

pH

ZН

#### **10.3 Выключение функции ручной установки температуры**

<span id="page-24-0"></span>Для выключения функции ручной установки значения температуры раствора следует: - активировать клавиатуру (7.1); - путем последовательного нажатия кнопки **РЕЖИМ** (9) установить состояние дисплея, при котором на нем отображается установленное значение температуры раствора, знак «**ТР**» и мигает знак «**ВЫКЛ**». Нажать кнопку **ВВОД**. Преобразователь переходит в режим «**ИЗМЕРЕНИЕ**». Знак «**ТР**» на дисплее гаснет. Это означает, что функция ручного редактирования значения температуры отключена. **11 КОНТРОЛЬ ПАРАМЕТРОВ ЭЛЕКТРОДНОЙ СИСТЕМЫ**

<span id="page-24-1"></span> $\bf{1}$ 

*Для правильной работы термокомпенсации необходимо, чтобы координаты изопотенциальной точки, введенные в память преобразователя, соответствовали значениям применяемой электродной системы. Значения координат изопотенциальной точки pHi и Ei указывается в паспортах на электроды.* 

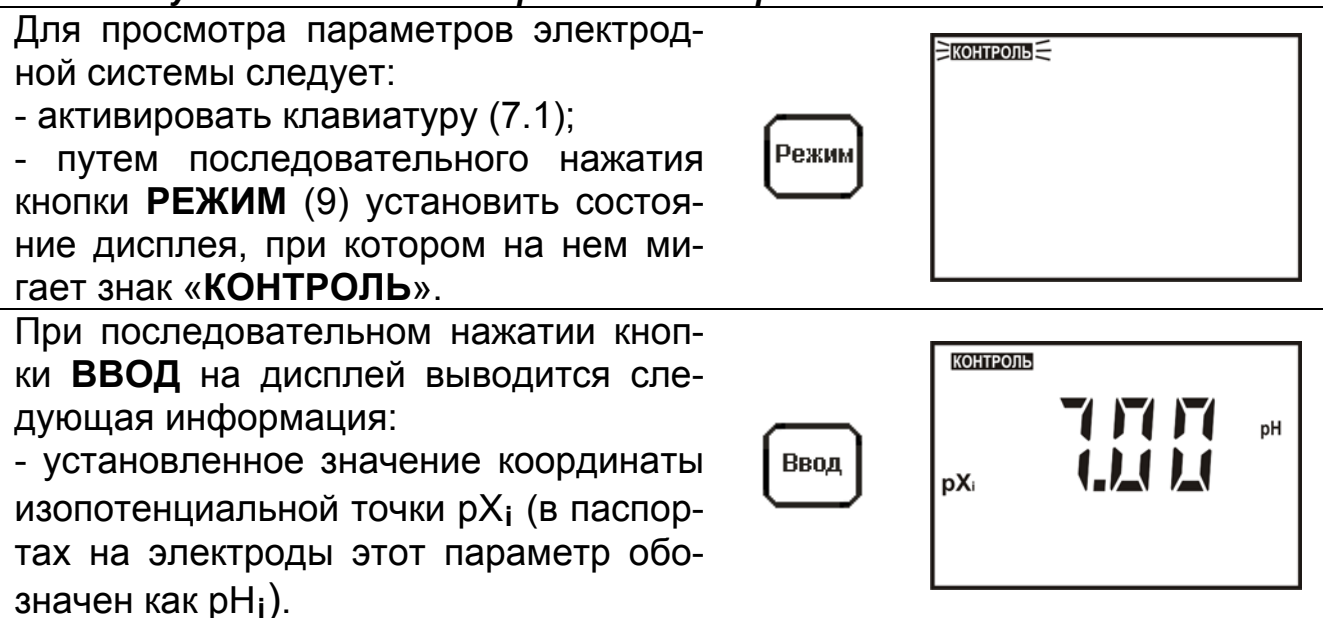

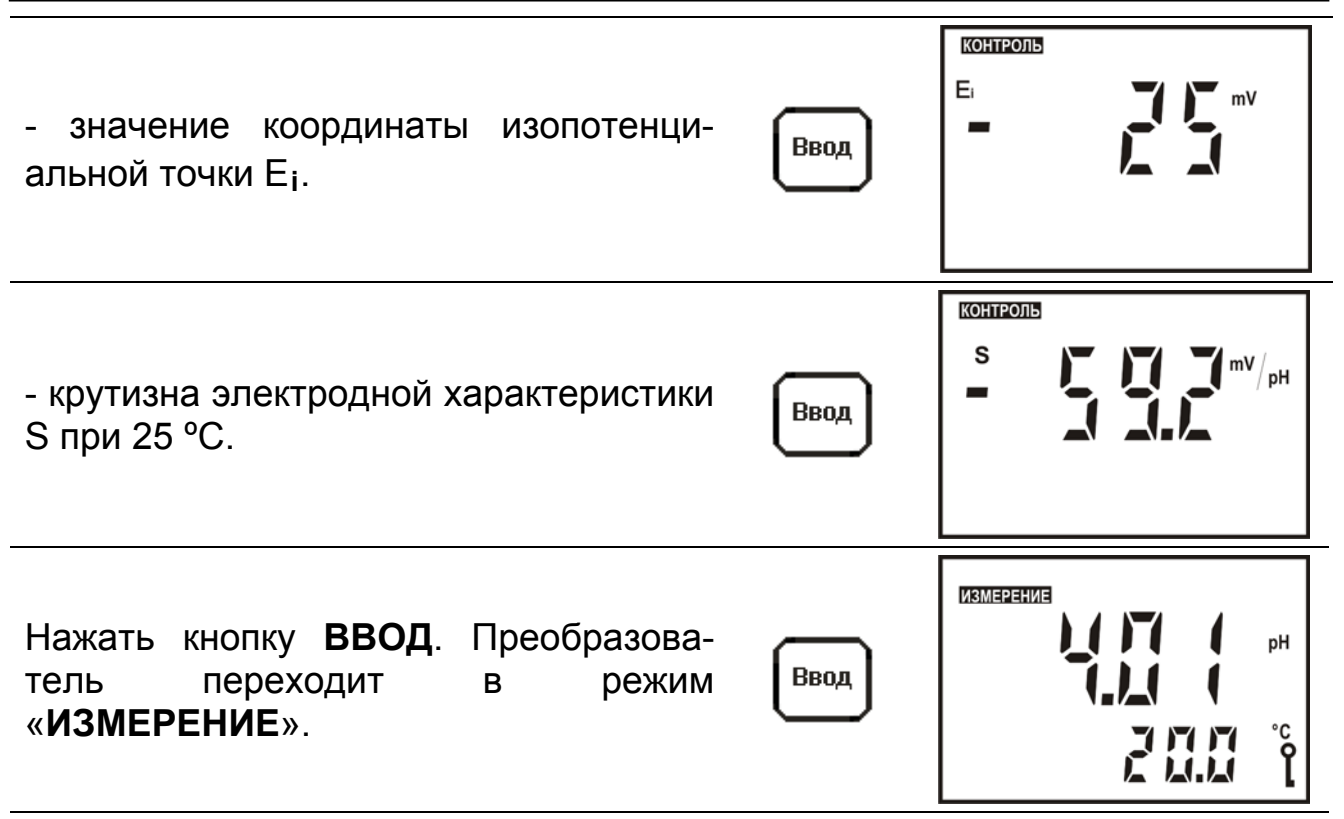

В случае использования измерительного электрода, не имеющего нормированных координат изопотенциальной точки (например сурьмяного электрода), их значения при просмотре параметров не отображаются.

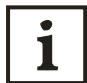

i

Выход из режима «КОНТРОЛЬ» и переход в режим «ИЗМЕРЕНИЕ» может быть осуществлен на любом этапе нажатием кнопки РЕЖИМ.

#### <span id="page-25-0"></span>12 РЕДАКТИРОВАНИЕ КООРДИНАТ ИЗОПОТЕНЦИАЛЬНОЙ **ТОЧКИ**

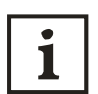

Для обеспечения необходимой точности измерений рН в условиях изменяющейся температуры анализируемого раствора применяется термокомпенсация. Для правильной работы термокомпенсации в память преобразователя должны быть введены значения координат изопотенциальной точки применяемой электродной системы.

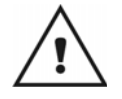

Заводская установка соответствует значениям координат изопотенциальной точки наиболее распространенной электродной системы (р $X_i$  = 7,00;  $E_i$  = - 25мВ).

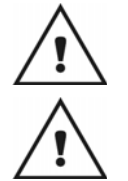

При использовании электродов с другими координатами изопотенциальной точки следует ввести эти значения в преобразователь.

Запуск функции редактирования координат изопотенциальной точки приведет к сбросу всех градуировочных характеристик, и будут установлены теоретические значения р $X_i$ ,  $E_i$  и S. Поэтому, во избежание потери данных, не рекомендуется без необходимости входить в этот режим.

Для выключения режима редактирования координат изопотенциальной точки следует:

- активировать клавиатуру (7.1);

- путем последовательного нажатия кнопки **РЕЖИМ** (9) установить состояние дисплея, при котором на нем мигает знак «**НАСТРОЙКА**» и символы значений координат изопотенциальной точки. Нажать кнопку **ВВОД**.

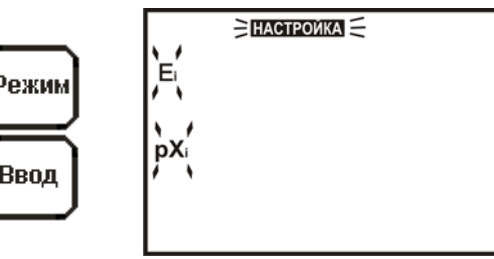

После перехода к редактированию на дисплей выводится установленное ранее значение pX**i**. Знак «**pXi**» и последний знак числа мигает, предлагая редактирование. Редактирование производится кнопками **▲**, **▼** и **ВЫБОР** аналогично методике, описанной в 10.2. При завершении редактирования следует нажать кнопку **ВВОД**.

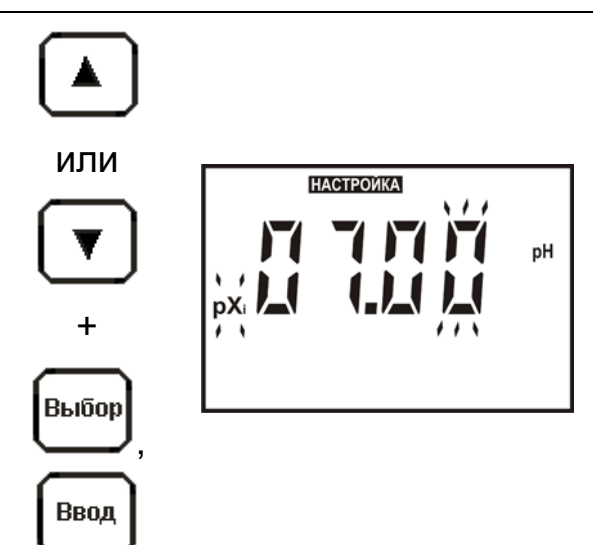

*В случае использования измерительного электрода, не имеющего нормированных координат изопотенциальной точки (например – сурьмяного электрода), при редактировании значения pXi кнопками ▲, ▼ на дисплее следует установить мигающий знак «НЕН» и нажать кнопку ВВОД. После этого преобразователь автоматически переходит в режим градуировки.* 

На дисплей выводится установленное ранее значение Е**i**. Знак «**Еi**» и последний знак числа мигает, предлагая редактирование. Изменять можно ту цифру, которая мигает в данный момент на дисплее. Выбор разряда осуществляется кнопкой **ВЫБОР**, а увеличение или уменьшение цифры – кнопками  $\vee$ ,  $\wedge$ . Изменение знака производится при мигании всех четырех разрядов числа. При завершении редактирования следует нажать кнопку **ВВОД**.

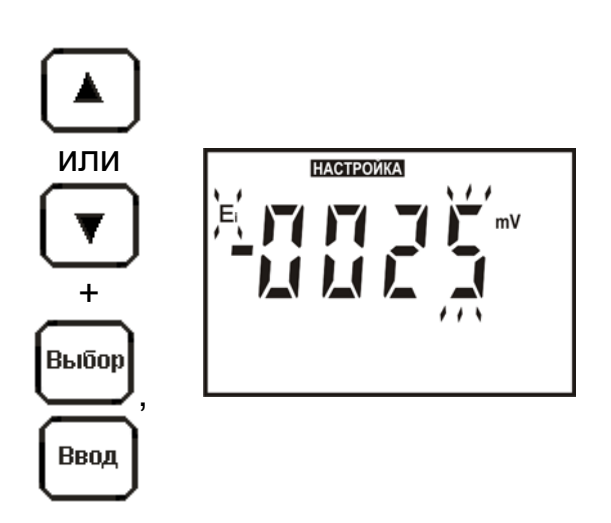

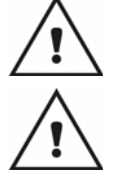

*После изменения значений координат изопотенциальной точки преобразователь автоматически переходит в режим градуировки.* 

*Если после завершения редактирования последнего из параметров электродной системы нажать кнопку РЕЖИМ, а не кнопку ВВОД прибор перейдет в режим «ИЗМЕРЕНИЕ». В этом случае в памяти прибора сохранится установленное значение координат изопотенциальной точки и теоретическое значение крутизны электродной характеристики.*

## **13 РЕЖИМ «НАСТРОЙКА»**

<span id="page-27-0"></span>Режим «**НАСТРОЙКА**» предназначен для выполнения градуировки преобразователя в составе анализатора для измерений pH.

Градуировка это совокупность операций по доведению погрешности измерений комплекта pH-метра до нормируемых значений. Градуировка производится периодически, а также в следующих случаях:

- при замене и (или) перезарядке электродов;

- при получении преобразователя из ремонта или после длительного хранения;

- при возникновении сомнений в достоверности результатов измерений.

#### **13.1 Градуировочные растворы**

<span id="page-27-1"></span>Градуировка комплекта pH-метра должна производиться по градуировочным растворам, в качестве которых рекомендуется применять рабочие эталоны pH по ГОСТ 8.135-2004 со значениями pH<sub>25°</sub>: 1,65, 4,01, 6,86, 9,18, 12,43. Температурная зависимость значений pH этих растворов (приложение А) заложена в память преобразователя. Поэтому при использовании указанных растворов преобразователь в процессе градуировки автоматически определяет выбранный раствор и выводит его значение на дисплей. Это позволяет упростить и ускорить процесс проведения градуировки.

Рабочие эталоны для «pH-метрии» выпускаются в виде стандарттитров. Методика их приготовления приведена на упаковке.

Допускается применение градуировочных растворов с другими значениями pH. Однако в этом случае пользователю придется вводить их значения pH вручную.

При выборе градуировочных растворов рекомендуется придерживаться такого принципа, чтобы их значения pH охватывали диапазон pH анализируемых растворов. Разница в значениях pH у градуировочных растворов должна быть не менее единицы. Температура градуировочных растворов должна быть одинаковой ( $\pm 2~\mathrm{^o C}$ ) и постоянной.

Для снижения погрешности измерений рекомендуется градуировку осуществлять при температуре близкой к температуре анализируемых растворов.

Не следует производить градуировку по растворам, приготовленным из случайных реактивов неизвестной квалификации, так как при этом возможны значительные ошибки в значении рН приготовленных растворов. Следует иметь в виду, что при многократном использовании одной и той же порции раствора может произойти изменение его рН за счет внесения случайных примесей. Поэтому не рекомендуется повторное использование растворов при градуировке.

#### 13.2 Варианты градуировки

<span id="page-28-0"></span>В зависимости от условий последующих измерений и требуемой их точности преобразователь может быть отградуирован по одному или двум градуировочным растворам.

Градуировка по одному раствору не позволяет обеспечить высокую точность измерений в широком диапазоне рН и поэтому может применяться только для работы в узкой области (не более  $\pm$  1 от значения рН, использованного градуировочного раствора).

Возможна градуировка преобразователя по анализируемому раствору, если известно его текущее значение рН с достаточной точностью (например, по результатам лабораторного анализа). Для этого электродная система из анализируемой среды не извлекается и при градуировке устанавливается значение рН раствора, так, как описано в п. 13.4.2.

Градуировка по двум растворам это наиболее часто применяемый и рекомендуемый вариант градуировки. Она обеспечивает получение результатов измерений с нормируемой погрешностью и может применяться для большинства анализов.

В случаях, не требующих высокой точности измерений, допускается вместо проведения градуировки ограничиться вводом паспортных значений р $H_i$  и  $E_i$  (12). После чего следует перейти в режим измерений без проведения градуировки.

Ориентировочное значение погрешности последующих измерений в этом случае составит  $\sim$  0,3 pH.

#### 13.3 Подготовка к градуировке

1

<span id="page-28-1"></span>Перед началом градуировки рекомендуется убедиться в том, что установленные в преобразователе значения координат изопотенциальной точки соответствуют паспортным значениям применяемой электродной системы. Для этого следует выполнить операции согласно указаниям раздела 11 и, при необходимости, раздела 12.

## <span id="page-29-0"></span>**13.4 Выполнение градуировки**

## **13.4.1** Переход в режим «**НАСТРОЙКА**»

Для перехода в режим «**НАСТРОЙКА**» следует:

- активировать клавиатуру (7.1);

- путем последовательного нажатия кнопки **РЕЖИМ** (9) установить состояние дисплея, при котором на нем мигает знак «**НАСТРОЙКА**». Нажать кнопку **ВВОД**.

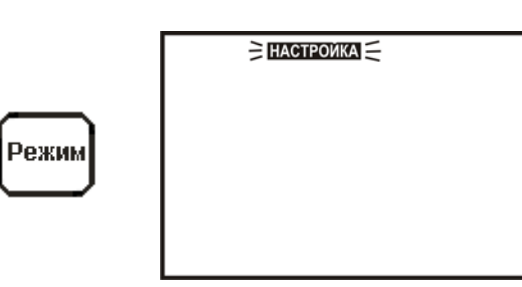

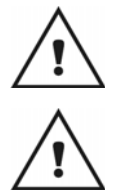

*Во избежание потери градуировочных характеристик, введенных в память преобразователя, не рекомендуется без необходимости входить в режим «НАСТРОЙКА».* 

*Если до нажатия кнопки ВВОД промежуток времени превышает 10 – 15 секунд, преобразователь возвращается в режим «ИЗМЕРЕНИЕ». Включение режима градуировки в этом случае не происходит.* 

**13.4.2** Градуировка по одному раствору

После нажатия кнопки **ВВОД** знак «**НАСТРОЙКА**» прекращает мигать и индицируется непрерывно. На дисплее мигает значок, изображающий стакан с цифрой «1», приглашая поместить электродную систему и термодатчик (или термометр) в первый градуировочный раствор.

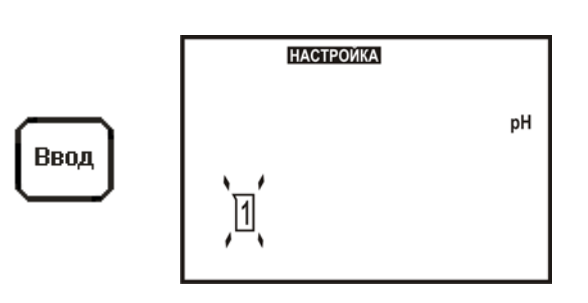

*Градуировка может быть прервана на любом этапе, описанном в п. 13.4.2 нажатием кнопки РЕЖИМ. При этом на дисплее начинает мигать знак «СТОП». Если в течение 10 – 15 секунд нажать кнопку ВВОД градуировка прерывается и преобразователь возвращается в режим «ИЗМЕРЕНИЕ». Если градуировка прерывается до занесения значения pH первого градуировочного раствора, то сделанные изменения в память преобразователя не записываются, а сохраняются параметры предыдущей градуировки.* 

Извлечь электродную систему (и термодатчик) из анализируемой среды, промыть их дистиллированной водой, осушить фильтровальной бумагой, поместить их в первый градуировочный раствор и нажать кнопку **ВВОД**.

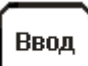

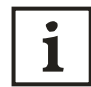

1

*При ручной установке преобразователь предложит ввести текущую температуру раствора.* 

На дисплее преобразователя отображается ранее установленная температура раствора. Младший разряд мигает. Мигающий знак «**ИЗМЕРЕНИЕ**», сигнализирует о том, что требуется измерить термометром температуру и установить ее значение на дисплее кнопками **▲**, **▼** и **ВЫБОР** (10.2). Нажать кнопку **ВВОД**. При этом установленное значение температуры будет занесено в память преобразователя.

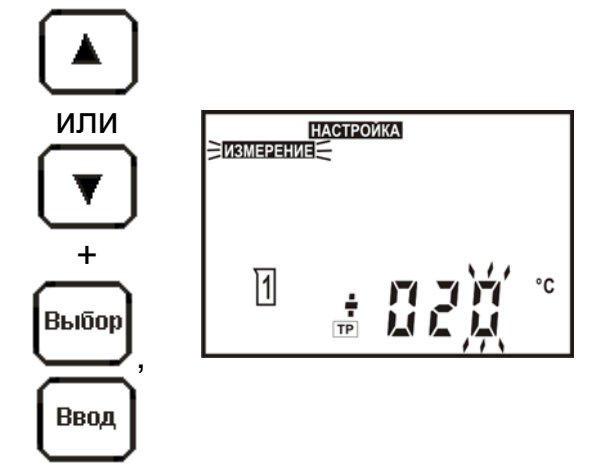

Ручной ввод температуры производится с дискретностью 1 ºС.

*При автоматическом измерении температуры операции по вводу ее значения пропускаются.* 

Преобразователь переходит к измерению ЭДС электродной системы, о чем сигнализирует мигающий знак «**ИЗМЕРЕНИЕ**». На дисплее преобразователя отображается измеренное значение ЭДС электродной системы в первом градуировочном растворе, а также температура раствора.

После установления стабильных показаний ЭДС электродной системы следует нажать кнопку **ВВОД**.

Преобразователь переходит к установке значения градуировочного раствора. На основании полученных данных преобразователь автоматически определит ближайший, соответствующий этим данным раствор из перечня рабочих эталонов (приложение А) и выведет на дисплей значение его pH для температуры 25 ºС.

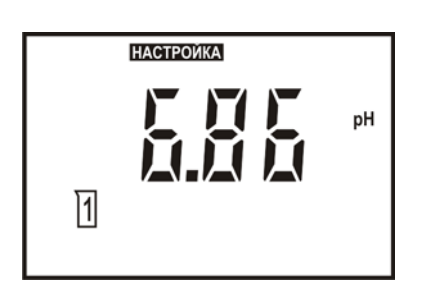

Вспомогательное цифровое поле погашено.

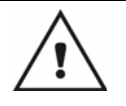

*Для удобства работы на табло преобразователя выводится pH рабочего эталона для 25* <sup>о</sup> *С (значение, указанное на упаковке стандарт – титра). При расчете градуировочных характеристик преобразователь автоматически внесет поправку на текущую температуру раствора. Поэтому при использовании рабочих эталонов c pH25о: 1,65, 4,01, 6,86, 9,18, 12,43 по ГОСТ 8.135-2004, не следует вносить эту поправку вручную.* 

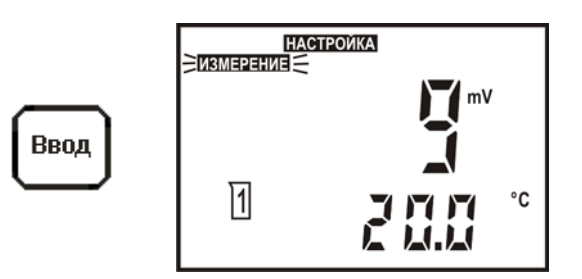

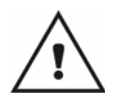

Если при использовании одного из указанных растворов преобразователь его неправильно определил, то это свидетельствует об ошибке или неисправности. В этом случае градуировку рекомендуется прервать, и продолжить ее только после устранения причины неполадки (п.1 таблица 3).

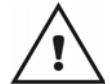

Если в качестве градуировочного раствора применяется раствор не входящий в приведенный перечень, то значение его рН для текущей температуры следует ввести вручную. При ручной установке следует вводить значение рН градуировочного раствора с учетом его текущей температуры. Температура раствора индицируется на вспомогательном цифровом поле дисплея.

Для ручной установки значения следует нажать одну из кнопок ▲ или ▼. Редактирование производится кнопками ▲. ▼ и ВЫБОР аналогично методике, описанной в 10.2.

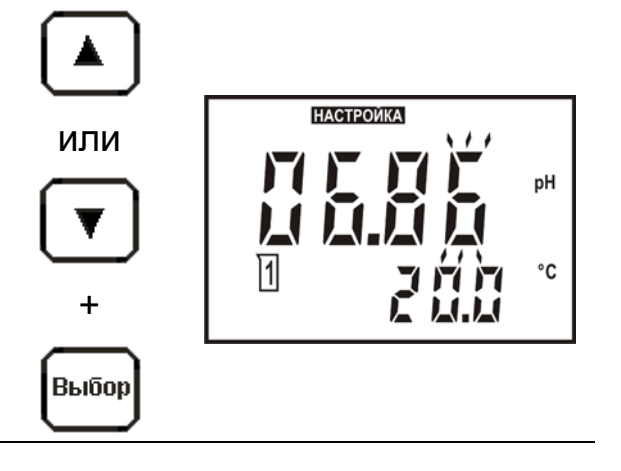

Для занесения значения рН первого градуировочного раствора в память преобразователя следует нажать **КНОПКУ ВВОД.** 

Преобразователь предложит перейти к градуировке по второму раствору. На дисплее мигает значок, изображающий стаканчик с цифрой «2», приглашая поместить электродную систему и термодатчик (или термометр) во второй градуировочный раствор.

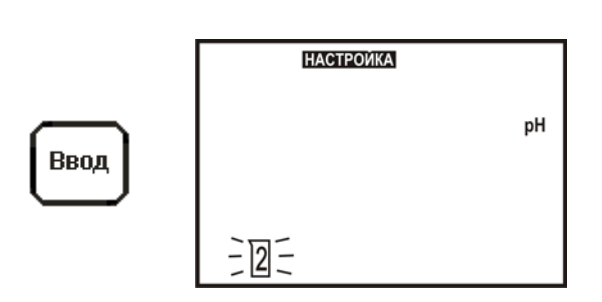

На этом этапе возможен вывод сообщения системы автоматической диагностики преобразователя об ошибке при расчете значения  $E_i$  (пункт 2 таблица 3).

*Если для последующих измерений достаточно градуировки по одному раствору, на этом этапе она может быть завершена. Для этого следует нажать кнопку РЕЖИМ (на дисплее начнет мигать знак «СТОП»), а затем не позднее 10 – 15 секунд после этого нажать кнопку ВВОД. Преобразователь выведет на дисплей сохраненное в памяти значение крутизны электродной характеристики (100 % от теоретического значения) и перейдет в режим измерений.* 

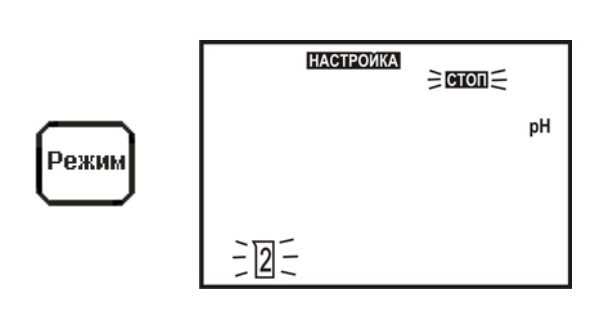

## **13.4.3** Градуировка по двум растворам

Для продолжения градуировки промыть электродную систему и термодатчик (термометр) дистиллированной водой, осушить фильтровальной бумагой и поместить их во второй градуировочный раствор. Нажать кнопку **ВВОД**.

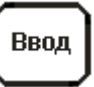

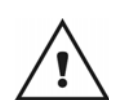

i

*Температура второго градуировочного раствора не должна отличаться от температуры первого более чем на ±2 <sup>о</sup> С. При ручной установке на дисплее отображается температура первого раствора.* 

*Градуировка по второму раствору может быть прервана на любом этапе, описанном в п. 13.4.3 нажатием кнопки РЕЖИМ. При этом на дисплее начинает мигать знак «СТОП». Если в течение 10 – 15 секунд нажать кнопку ВВОД градуировка прерывается и преобразователь возвращается в режим «ИЗМЕРЕНИЕ». Если градуировка прерывается до записи значения pH второго градуировочного раствора, то в памяти преобразователя сохранится рассчитанное при градуировке по первому раствору значение Ei и теоретическое значение крутизны электродной характеристики.* 

Преобразователь переходит к измерению ЭДС электродной системы, о чем сигнализирует мигающий знак «**ИЗМЕРЕНИЕ**». На дисплее преобразователя отображается измеренное значение ЭДС электродной системы во втором градуировочном растворе, а также температура раствора.

После установления стабильных показаний ЭДС электродной системы следует нажать кнопку **ВВОД**.

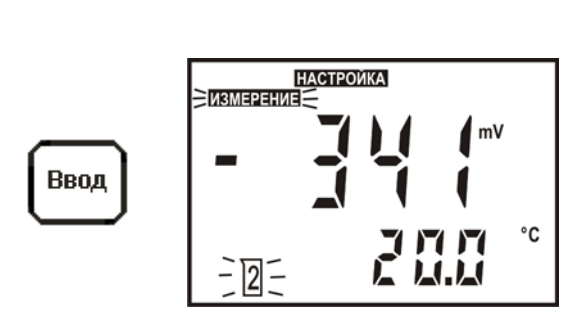

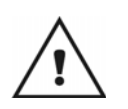

*На этом этапе возможен вывод сообщения об ошибке, возникшей при измерении потенциала электродной системы во втором растворе (пункт 3 таблица 3).* 

На основании полученных данных преобразователь автоматически определит ближайший, соответствующий этим данным раствор из перечня рабочих эталонов (приложение А) и выведет на дисплей значение его pH для температуры 25 ºС.

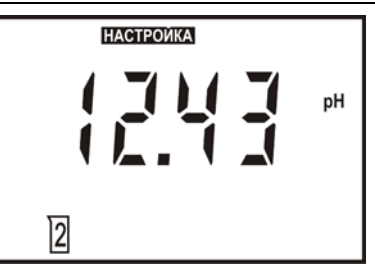

*Для удобства работы на табло преобразователя выводится pH рабочего эталона для 25* <sup>о</sup> *С (значение, указанное на упаковке стандарт – титра). При расчете градуировочных характеристик преобразователь автоматически внесет поправку на текущую температуру раствора. Поэтому при использовании рабочих эталонов c pH25о: 1,65, 4,01, 6,86, 9,18, 12,43 по ГОСТ 8.135-2004, не следует вносить эту поправку вручную.* 

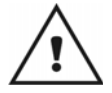

*Если при использовании одного из указанных растворов преобразователь его неправильно определил, то это свидетельствует об ошибке или неисправности. В этом случае градуировку рекомендуется прервать, и продолжить ее только после устранения причины неполадки (пункт 1 таблица 3).*

Если в качестве градуировочного раствора применяется раствор не входящий в приведенный перечень, то значение его pH для текущей температуры следует ввести вручную, так как это описано в 13.4.2.

Для занесения значения pH второго градуировочного раствора в память преобразователя следует нажать кнопку **ВВОД**.

Ввод

*На этом этапе возможен вывод сообщения об ошибке при вводе значения pH второго градуировочного раствора или ошибочности расчета значения крутизны электродной системы (4-5 таблица 3).* 

Преобразователь выведет на дисплей полученное значение крутизны электродной характеристики (в % от теоретического значения) и автоматически перейдет в режим измерения. В памяти преобразователя сохранится рассчитанное значение E**<sup>i</sup>** и крутизны электродной системы.

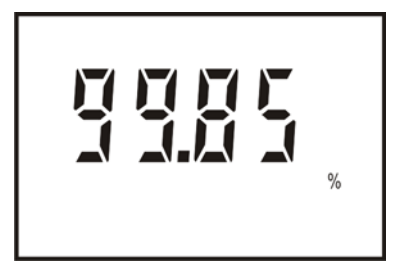

Перечень возможных ошибок и способы их устранения приведены в разделе 19.

#### **13.5 Контроль правильности проведения градуировки**

<span id="page-34-0"></span>Проверка правильности проведения градуировки производится в режиме «**ИЗМЕРЕНИЕ**».

Промыть электродную систему и термодатчик (термометр) дистиллированной водой, осушить фильтровальной бумагой и погрузить их в раствор с известным значением pH. После установления стабильных показаний считать результат измерения с дисплея.

<span id="page-34-1"></span>Если погрешность измерения превышает  $\pm$  0,05 pH, следует проверить градуировочные растворы и провести повторную градуировку.

## **14 НАСТРОЙКА АНАЛОГОВОГО ВЫХОДНОГО СИГНАЛА**

*При эксплуатации преобразователя в системах автоматического* 1 *контроля и регулирования, использующих аналоговый выходной сигнал, необходимо установить значения верхнего и нижнего пределов поддиапазона измерения, соответствующие минимальному и максимальному значениям выходного сигнала и задать время усреднения выходного тока.* 

Для редактирования параметров аналогового выходного сигнала следует: - активировать клавиатуру (7.1);

- путем последовательного нажатия кнопки **РЕЖИМ** (9) установить состояние дисплея, при котором на нем мигает сообщение «**НАСТРОЙКА 4-20 мА**». Нажать кнопку **ВВОД**.

Сообщение «**НАСТРОЙКА 4-20 мА**» прекращает мигать и индицируется непрерывно. Преобразователь предлагает ввести нижний предел поддиапазона. В основном цифровом поле выводится установленное ранее значение pH (ЭДС) нижнего предела поддиапазона (младший разряд мигает), соответствующее минимальному значению выходного тока (выводится на вспомогательном поле). При необходимости это значение может быть отредактировано кнопками **▲**, **▼** и **ВЫБОР** аналогично 10.2. После редактирования нажать кнопку **ВВОД**.

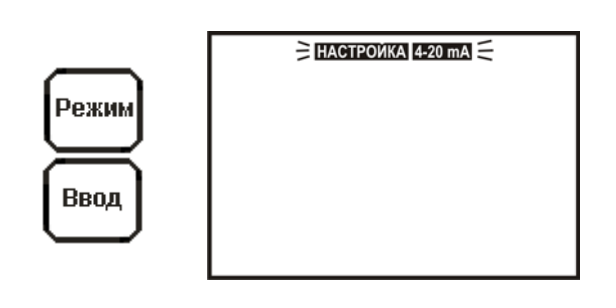

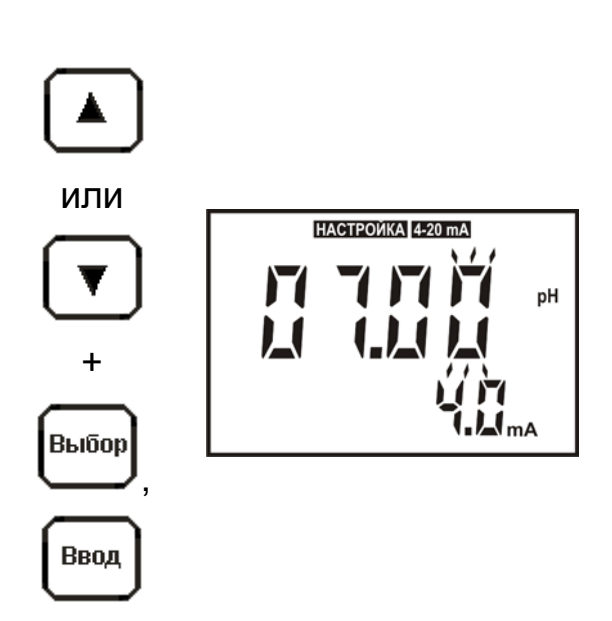

1

*Нижний предел поддиапазона может быть установлен в пределах: от минус 2,00 pH (минус 3000 мВ) до 16,00 pH (2000 мВ) с дискретностью 0,01 pH (1 мВ).* 

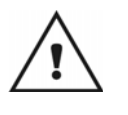

*При настройке выхода 4-20 мА автоматически выбираются те единицы, которые были установлены на момент входа в редактирование. Если после окончания редактирования единицы измерения будут изменены, то на настройки аналогового выхода это не повлияет.* 

Преобразователь предлагает ввести верхний предел поддиапазона. В основном цифровом поле выводится установленное ранее значение pH или мВ верхнего предела поддиапазона (все число мигает), соответствующее максимальному значению выходного тока (выводится на вспомогательном поле). При необходимости это значение может быть изменено кнопками **▲**, **▼**. Верхний предел поддиапазона может быть установлен в пределах диапазона измерений преобразователя выбором из ряда дискретных значений, которые являются результатом суммирования значения нижнего предела и допустимой ширины поддиапазона.

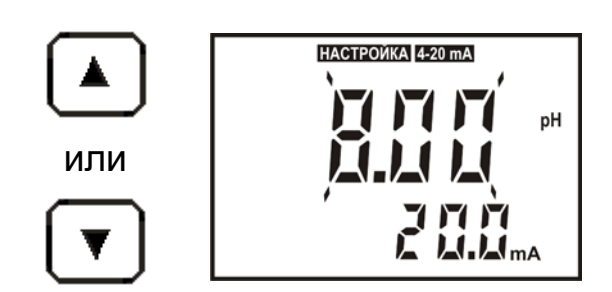

1

*Ширина поддиапазона выбираются из ряда: 1,0; 1,5; 2,0; 2,5; 5,0; 10,0; 15,0 pH (100; 150; 200; 250; 500; 1000; 1500; 2000 мВ). Значение pH или мВ, соответствующее максимальному значению выходного тока может быть как больше, так и меньше значения, соответствующего минимальному значению выходного тока.* 

После завершения редактирования следует нажать кнопку **ВВОД**.

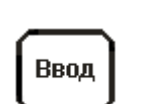

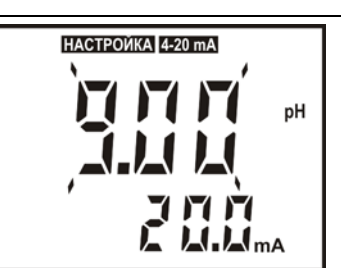

На дисплее отображается значение постоянной времени фильтра выходного токового сигнала. Младший разряд мигает, предлагая редактирование. Редактирование производится кнопками **▲**, **▼** и **ВЫБОР** аналогично методике, описанной в 10.2. При завершении редактирования следует нажать кнопку **ВВОД**. Преобразователь переходит в режим «**ИЗМЕРЕНИЕ**».

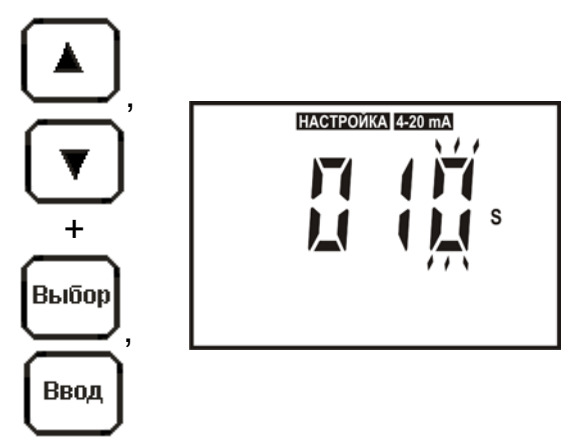

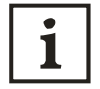

*Цифровой фильтр выходного токового сигнала предназначен для предотвращения срабатывания исполнительных устройств в системах автоматического контроля и управления в результате случайных кратковременных скачков измеряемых величин.* 

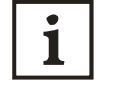

*Постоянная времени фильтра может быть задана в диапазоне 0 до 120 секунд. При установке значения этого параметра, равного нулю, усреднение значения выходного тока не производится.* 

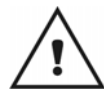

*Фильтр производит усреднение только аналогового выходного сигнала. На показания дисплея и HART-сигналы его действие не распространяется.* 

## <span id="page-36-1"></span><span id="page-36-0"></span>**15 ВРЕМЕННОЕ УДЕРЖАНИЕ ВЫБРАННОГО УРОВНЯ АНАЛОГОВОГО ВЫХОДНОГО СИГНАЛА**

#### **15.1 Включение режима**

1

*Временное удержание выбранного уровня аналогового выходного сигнала может использоваться:* 

*- при выполнении работ по обслуживанию преобразователя (например, при проверке погрешности измерений), для предотвращения передачи ложных данных в систему управления технологическим процессом;* 

*- для тестирования системы контроля и управления.* 

Для включения режима временного удержания выбранного уровня аналогового сигнала следует:

- активировать клавиатуру (7.1);

- путем последовательного нажатия кнопки **РЕЖИМ** (9) установить состояние дисплея, при котором на нем мигает сообщение «**4-20 мА СТОП**». Нажать кнопку **ВВОД**.

Сообщение «**4-20 мА СТОП**» прекращает мигать и индицируется непрерывно. На дисплее отображается слово «**ИЗМЕРЕНИЕ**», измеренное значение pH (мВ) и соответствующий выбранному поддиапазону ток (14). Значение выходного тока мигает, предлагая редактирование.

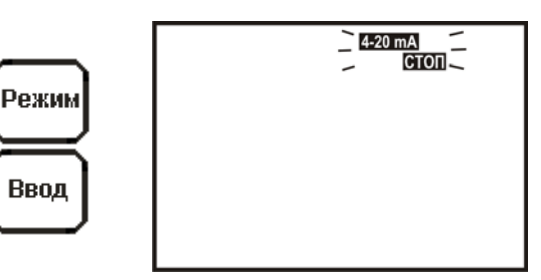

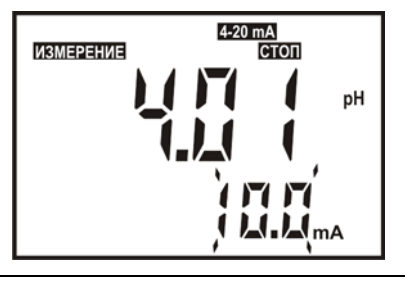

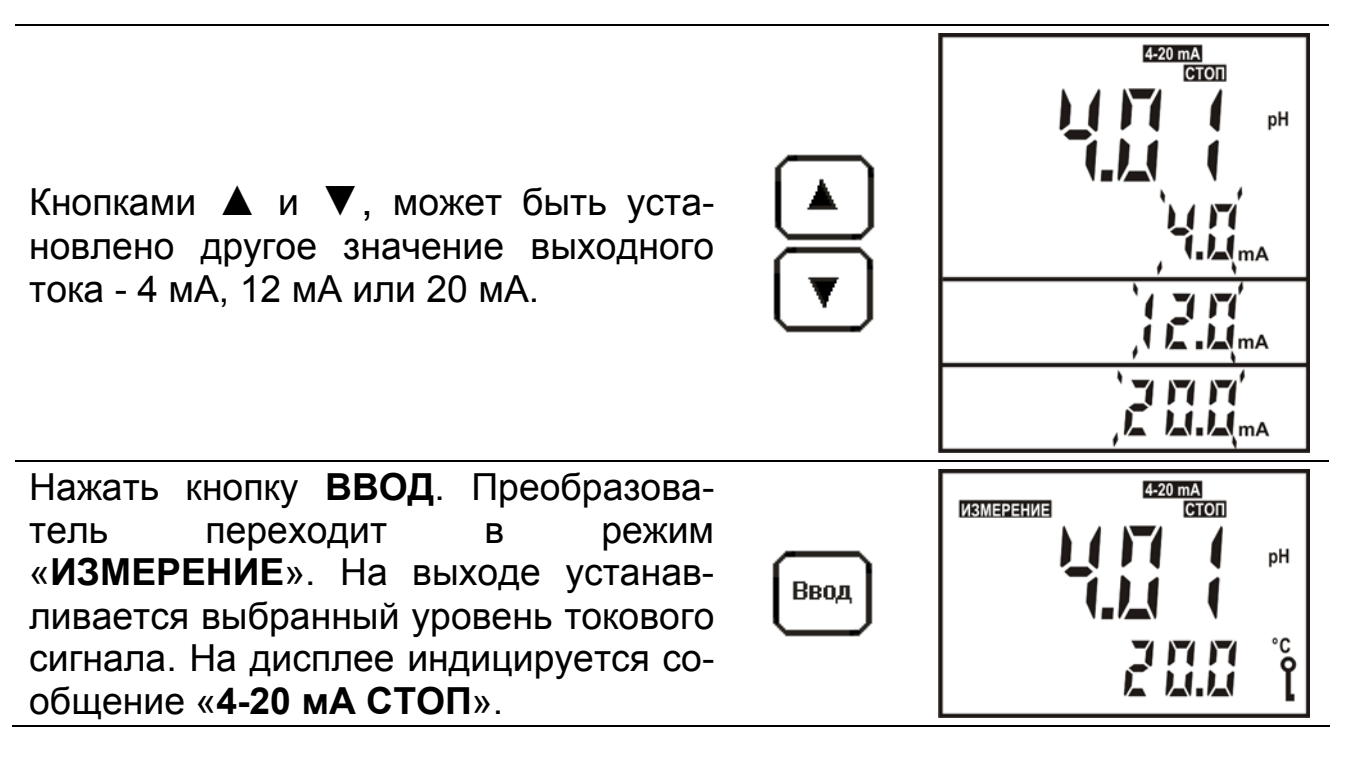

#### **15.2 Выключение режима**

<span id="page-37-0"></span>Для включения режима временного удержания выбранного уровня аналогового сигнала следует:

- активировать клавиатуру (7.1);

- путем последовательного нажатия кнопки **РЕЖИМ** (9) установить состояние дисплея, при котором на нем горит сообщение «**4-20 мА**» и мигает знак «**ВКЛ.**».

Нажать кнопку **ВВОД**. При этом возобновляется формирование аналогового сигнала, и преобразователь переходит в режим «**ИЗМЕРЕНИЕ**».

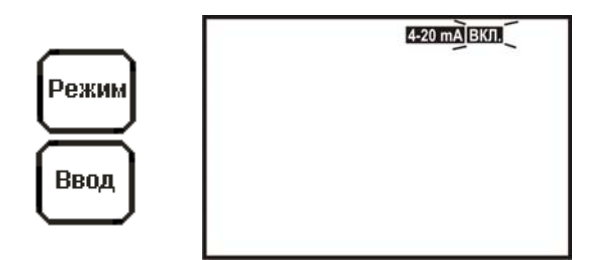

#### <span id="page-38-1"></span><span id="page-38-0"></span>**16 ОТКЛЮЧЕНИЕ И ВКЛЮЧЕНИЕ АНАЛОГОВОГО ВЫХОДНОГО СИГНАЛА**

#### **16.1 Отключение аналогового сигнала**

*В соответствии с заводскими установками аналоговый выходной сигнал 4 -20 мА находится во включенном состоянии.* 

*Отключение аналогового выходного сигнала выполняется: - если этот сигнал не используется;* 

*- если преобразователь работает в схеме моноканала.* 

*При отключении аналогового выходного сигнала на выходе преобразователя устанавливается постоянное значение тока, не более 4 мА, вне зависимости от результатов измерений.* 

Для отключения выходного аналогового сигнала следует:

- активировать клавиатуру (7.1);

1

- путем последовательного нажатия кнопки **РЕЖИМ** (9) установить состояние дисплея, при котором на нем мигает сообщение «**4-20 мА ВЫКЛ.**».

Нажать кнопку **ВВОД**. Аналоговый выходной сигнал отключается. На дисплее преобразователя отображаются измеренные значения pH (мВ) и температуры раствора. Индицируются слова «**4-20 мА ВЫКЛ.**».

#### **16.2 Включение аналогового сигнала**

<span id="page-38-2"></span>Для отключения выходного аналогового сигнала следует:

- активировать клавиатуру (7.1);

- путем последовательного нажатия кнопки **РЕЖИМ** (9) установить состояние дисплея, при котором на нем горит сообщение «**4-20 мА**» и мигает знак «**ВКЛ.**». Нажать кнопку **ВВОД**. Преобразователь переходит в режим «**ИЗМЕРЕНИЕ**» с формированием аналогового выходного сигнала.

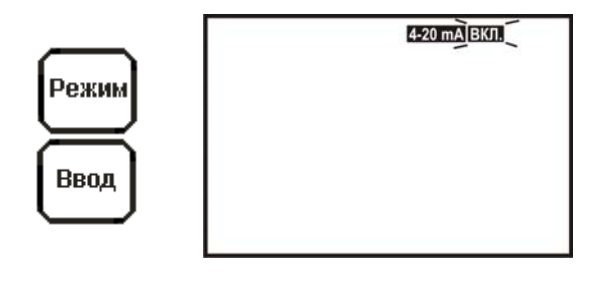

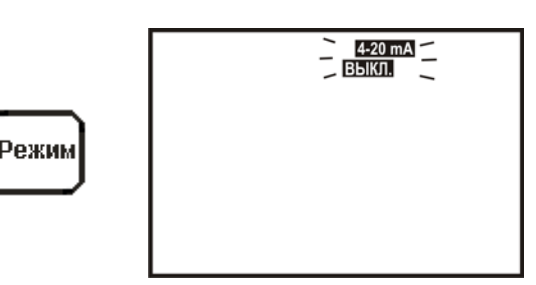

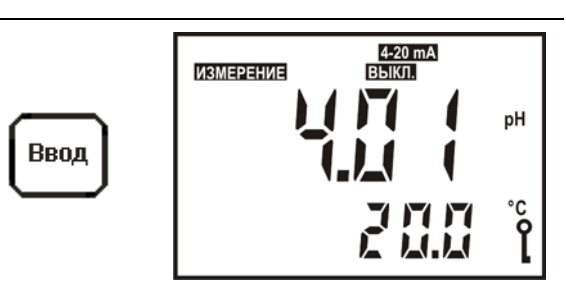

#### <span id="page-39-1"></span><span id="page-39-0"></span>АВТОМАТИЧЕСКАЯ ДИАГНОСТИКА ИЗМЕРИТЕЛЬНОГО  $17$ **ЭЛЕКТРОДА**

## 17.1 Включение режима

Автоматическая диагностика измерительного электрода осуществляется на основании мониторинга его внутреннего сопротивления. Неисправностью считается, если сопротивление электрода лежит вне установленного диапазона. При обнаружении неисправности на дисплей выводится соответствующее сообщение (17.2). Вероятные причины неисправностей и способы их устранения приведены в разделе 19.

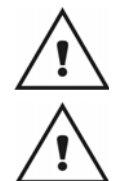

1

Автоматическая диагностика измерительного электрода может использоваться только при применении стеклянного электрода.

В случае использования функции автоматической диагностики измерительного электрода следует установить перемычку 5 - 6 на клеммной колодке преобразователя (рисунки 8 и 9). Иначе сообщение о неисправности будет отображаться на дисплее всегда.

Для включения автоматической диаг-**НОСТИКИ** измерительного электрода, следует:

- активировать клавиатуру (7.1);

- путем последовательного нажатия кнопки РЕЖИМ (9) установить состояние дисплея, при котором на нем горит знак « - - » (знак автоматической диагностики измерительного электрода) и мигает знак «**ВКЛ.**». Нажать **КНОПКУ ВВОД.** 

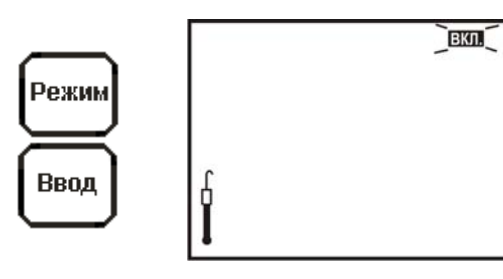

Преобразователь предлагает ввести нижний пре-ДОПУСТИМОГО внутреннего сопротивления дел электрода. При этом на дисплее отображаются: сообщение «НАСТРОЙКА», мигающий знак автоматической диагностики измерительного электрода « — , 3нак « min» на вспомогательном поле и ранее установленное значение нижнего предела (в мегаомах при 25 °С) на основном цифровом поле. Младший разряд числа мигает, предлагая редактирование.

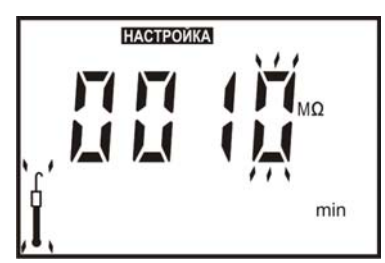

Редактирование в случае необходимости производится кнопками **▲**, **▼** и **ВЫБОР** аналогично 10.2. Нижний предел допустимого внутреннего сопротивления электрода выбирается из таблицы 2. После завершения редактирования следует нажать кнопку **ВВОД**.

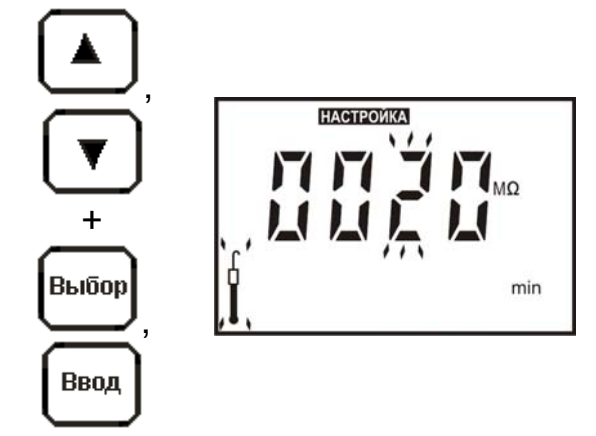

Таблица 2 - Примерные значения сопротивлений некоторых измерительных электродов

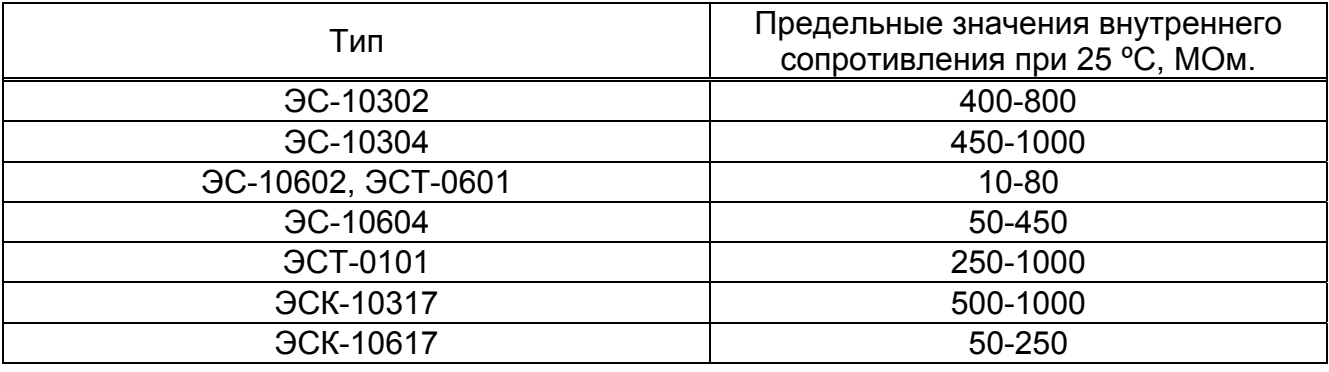

Преобразователь предлагает ввести верхний предел допустимого внутреннего сопротивления электрода. При этом на дисплее отображаются: сообщение «**НАСТРОЙКА**», мигающий знак автоматической диагностики измерительного электрода, знак «**max**» на вспомогательном цифровом поле и ранее установленное значение верхнего предела (в мегаомах при 25 ºС) на основном цифровом поле. Младший разряд числа мигает, предлагая редактирование. Редактирование, в случае необходимости, производится кнопками **▲**, **▼** и **ВЫБОР** аналогично 10.2. Верхний предел допустимого внутреннего сопротивления электрода выбирается из таблицы 2. Нажать кнопку **ВВОД**. Преобразователь переходит в режим «**ИЗМЕРЕНИЕ**».

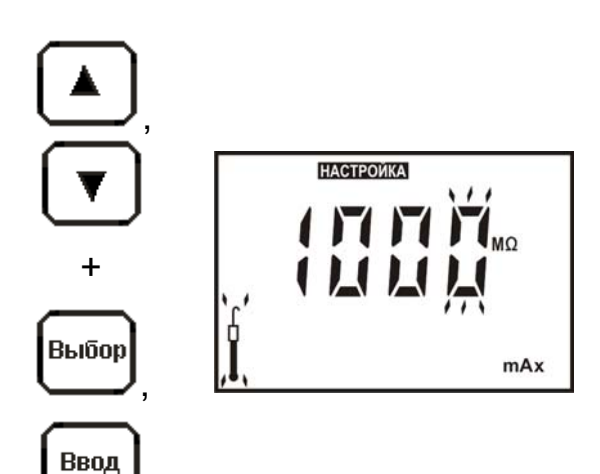

На дисплее преобразователя отображаются измеренные значения рН (мВ) и температуры раствора. Знак автоматической диагностики измерительного электрода, показывает, что автоматическая диагностика измерительного электрода включена. Знак автоматической диагностики измерительного электрода отображается на дисплее только в режиме «ИЗМЕРЕНИЕ».

### 17.2 Сигнализация неисправности

<span id="page-41-0"></span>При обнаружении неисправности измерительного электрода на дисплее преобразователя появляется сообщение «ОШИБКА» а знак автоматиче-СКОЙ диагностики измерительного электрода начинает мигать.

## 17.3 Выключение режима

<span id="page-41-1"></span>Для выключения автоматической диагностики измерительного электрода, следует:

- активировать клавиатуру (7.1);

- путем последовательного нажатия кнопки РЕЖИМ (9) установить состояние дисплея, при котором на нем горит знак автоматической диагностики измерительного электрода и мигает знак «ВЫКЛ.». Нажать кнопку ВВОД. Анапереходит лизатор  $\mathsf B$ режим «ИЗМЕРЕНИЕ». Знак автоматической диагностики на дисплее гасится.

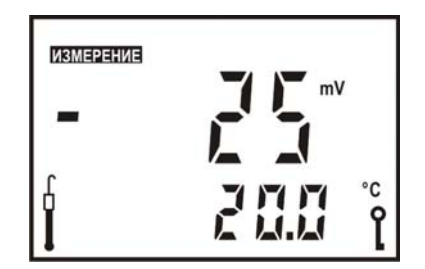

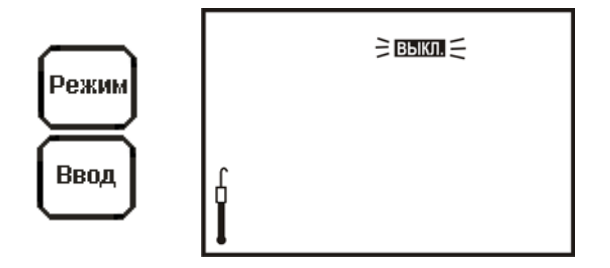

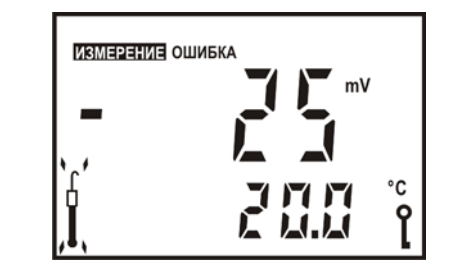

#### <span id="page-42-0"></span>18 АВТОМАТИЧЕСКАЯ ДИАГНОСТИКА ЭЛЕКТРОДА СРАВНЕНИЯ

#### 18.1 Включение режима

<span id="page-42-1"></span>1

Автоматическая диагностика электрода сравнения осуществляется на основании мониторинга его внутреннего сопротивления. Неисправностью считается, если сопротивление электрода превышает значение 100 кОм. При обнаружении неисправности на дисплей выводится соответствующее сообщение (18.2). Вероятные причины неисправностей и способы их устранения приведены в разделе 19.

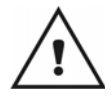

Автоматическая диагностика электрода сравнения используется только при применении дифференциальной схемы включения электродной системы (4.3.9.2).

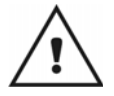

В случае использования функции автоматической диагностики электрода сравнения следует установить перемычку 11 - 12 на клеммной колодке преобразователя (рисунок 9). Иначе сообщение о неисправности будет отображаться на дисплее всегда.

Для выключения автоматической диагностики электрода сравнения, нужно:

- активировать клавиатуру (7.1);

путем последовательного нажатия кнопки РЕЖИМ (9) установить состояние дисплея, при котором на нем горит знак «- э» (знак автоматической диагностики электрода сравнения) и мигает знак «ВКЛ.». Нажать кнопку ВВОД.

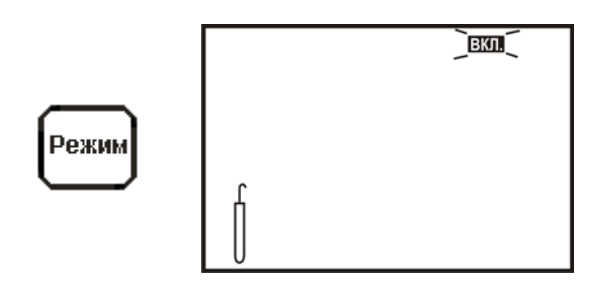

Нажать кнопку ВВОД. Преобразовапереходит тель B режим «ИЗМЕРЕНИЕ». На дисплее преобразователя отображаются измеренные значения рН (мВ) и температуры раствора. Знак « разновает, что автоматическая диагностика электрода сравнения включена. Этот знак отображается на дисплее только в режиме «ИЗМЕРЕНИЕ».

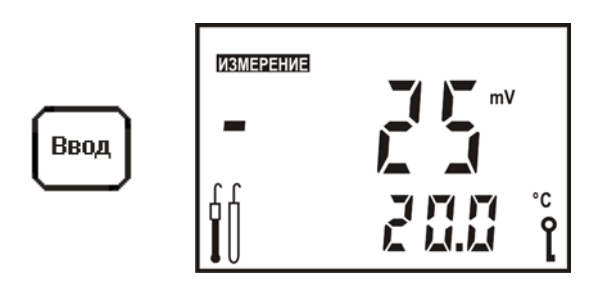

#### 18.2 Сигнализация о неисправности

<span id="page-43-0"></span>При обнаружении неисправности электрода сравнения на дисплее преобразователя появляется сообщение «ОШИБКА» а знак « = > » начинает мигать.

#### 18.3 Выключение режима

<span id="page-43-1"></span>Для выключения автоматической диагностики электрода сравнения, следуe<sub>T</sub>:

- активировать клавиатуру (7.1);

- путем последовательного нажатия кнопки РЕЖИМ (9) установить состояние дисплея, при котором на нем горит знак « = > и мигает знак «ВЫКЛ.». Нажать кнопку ВВОД. Анализатор переходит в режим «ИЗМЕРЕНИЕ». Знак автоматической диагностики автоматической диагностики электрода сравнения на дисплее гасится.

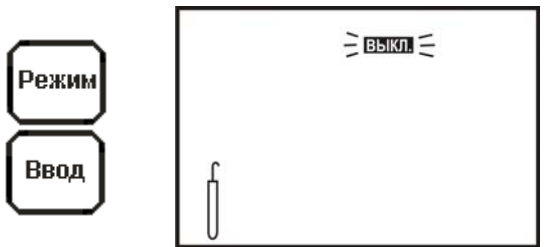

**ИЗМЕРЕНИЕ ОШИБКА** 

Режим

 $mV$ 

## <span id="page-43-2"></span>19 АВТОМАТИЧЕСКАЯ ДИАГНОСТИКА ПРЕОБРАЗОВАТЕЛЕЙ. ХАРАКТЕРНЫЕ НЕИСПРАВНОСТИ И МЕТОДЫ ИХ УСТРАНЕНИЯ

Сразу после включения преобразователь проводит самотестирование. При обнаружении неисправности преобразователя или электродной системы, а также, если в процессе градуировки были допущены ошибки, преобразователь выводит на дисплей сообщение об ошибке. Сведения об ошибке также передаются при помощи цифрового сигнала (только для ИТ-2512).

Внешнее проявление ошибок, вероятная причина и методы их устранения перечислены в таблице 3.

Если неисправность самостоятельно устранить не удается необходимо обратиться на предприятие производящее ремонт.

## Таблица 3

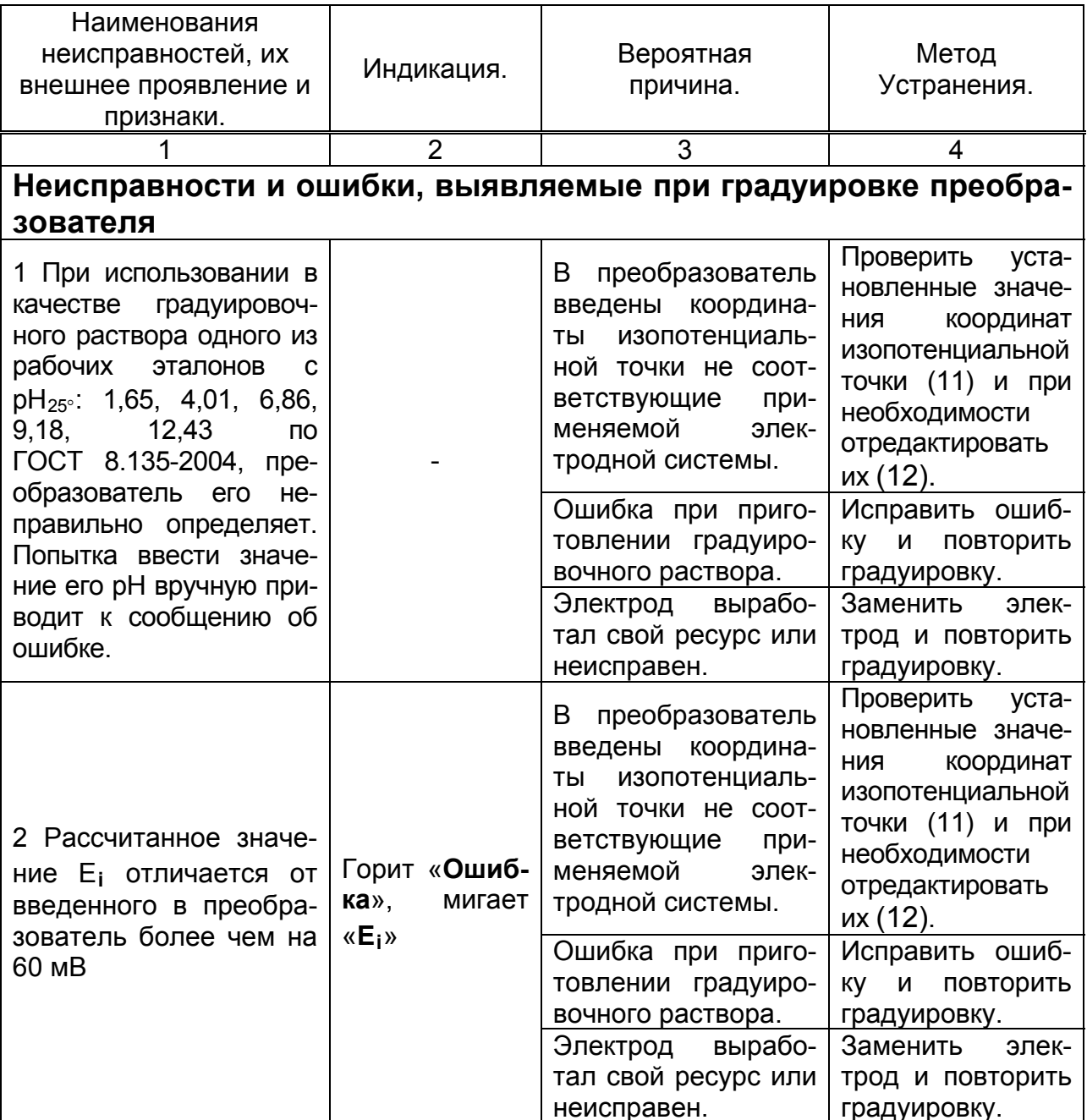

*Продолжение таблицы 3* 

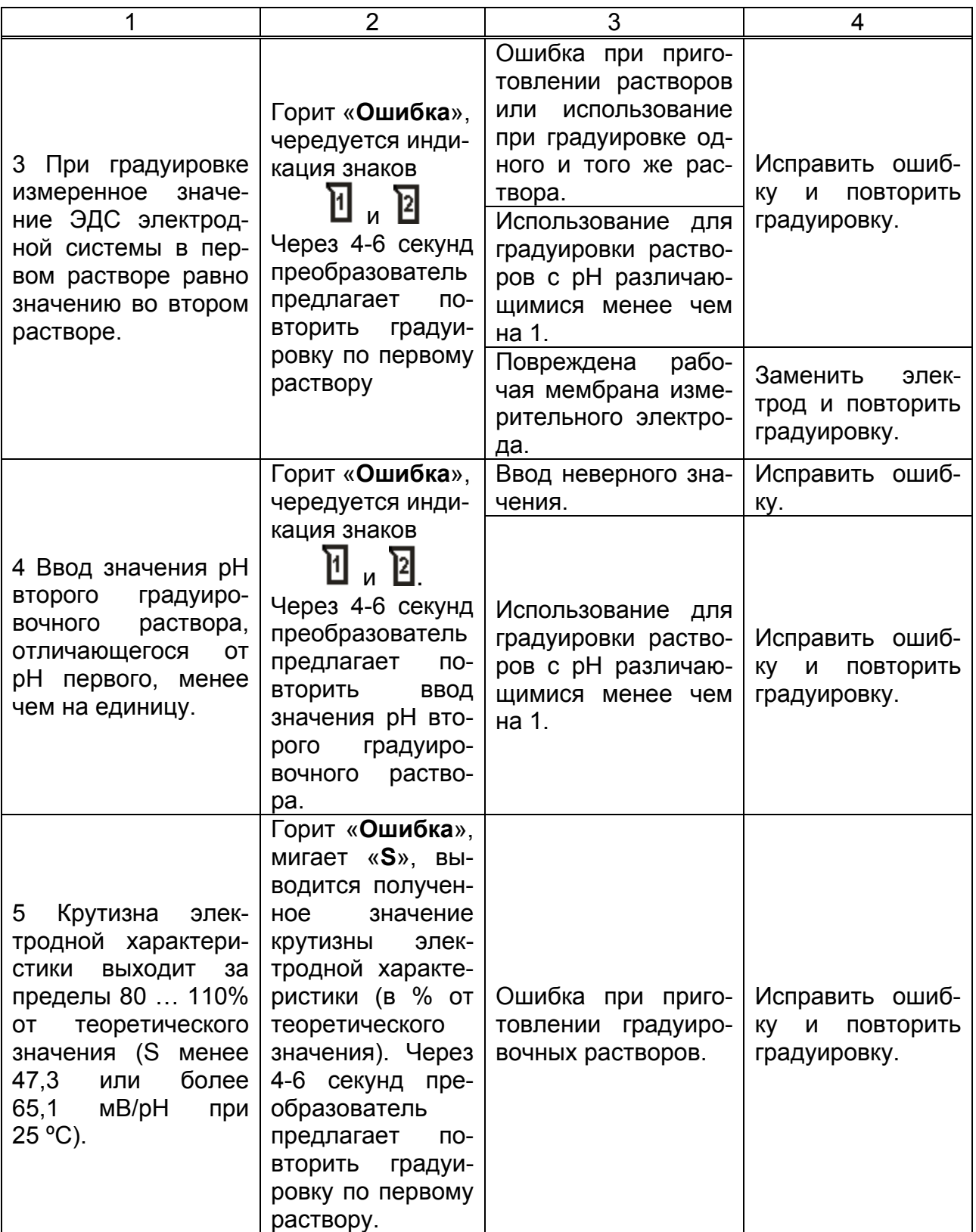

*Продолжение таблицы 3* 

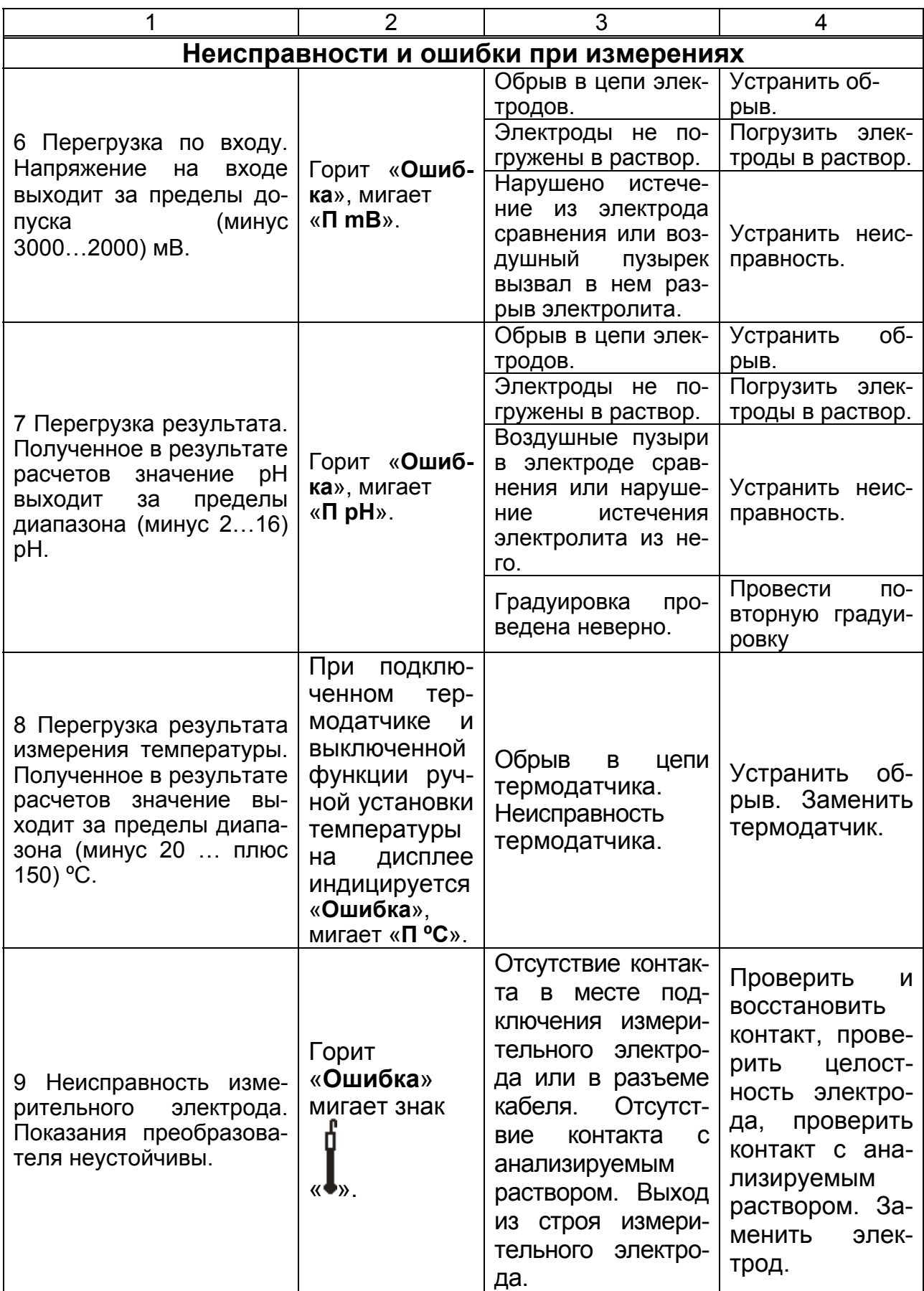

## *Окончание таблицы 3*

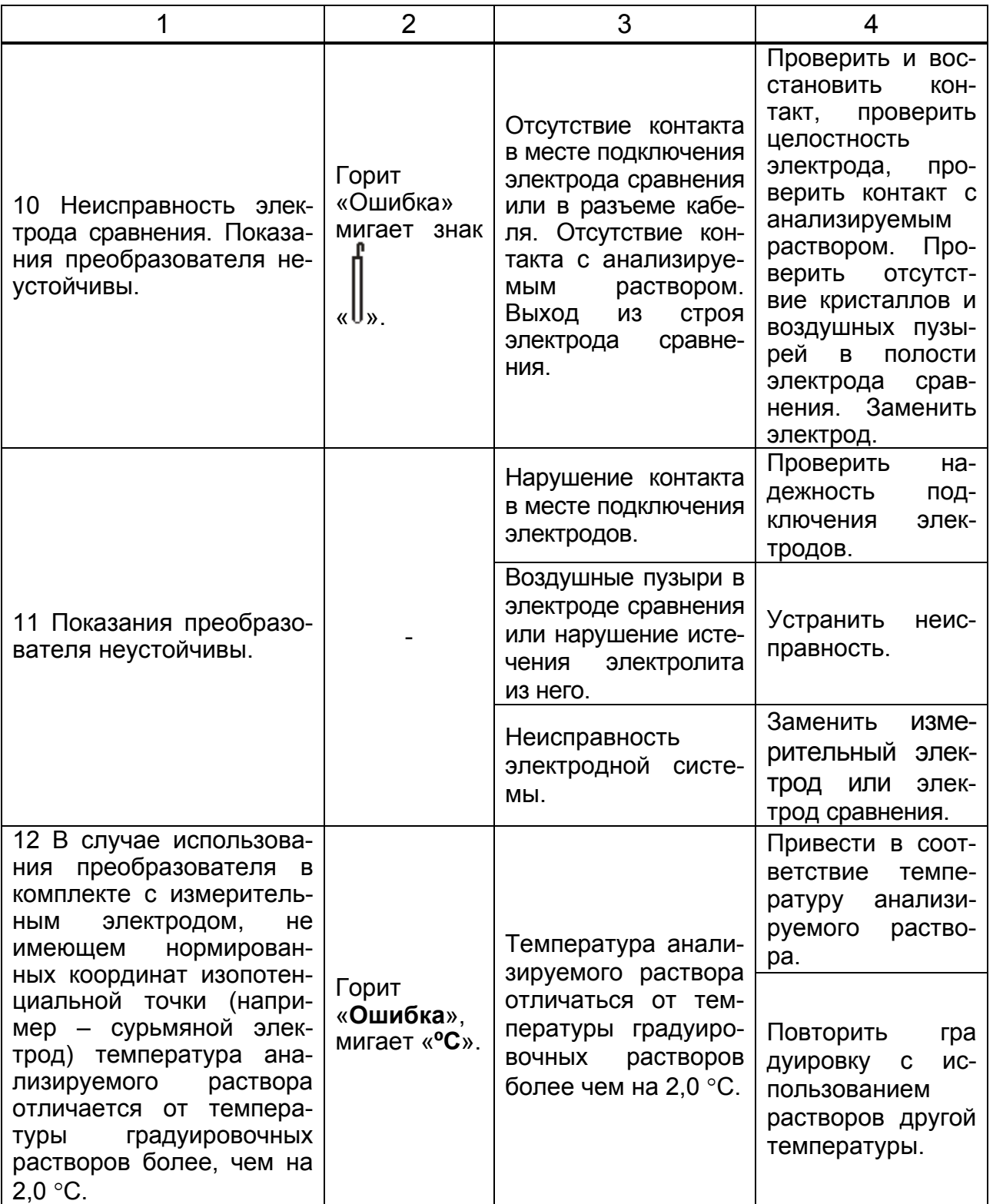

## **ПРИЛОЖЕНИЕ А**

*(справочное)* 

## **Значения pH рабочих эталонов (ГОСТ 8.134-2004)**

<span id="page-48-0"></span>Таблица А.1

<span id="page-48-1"></span>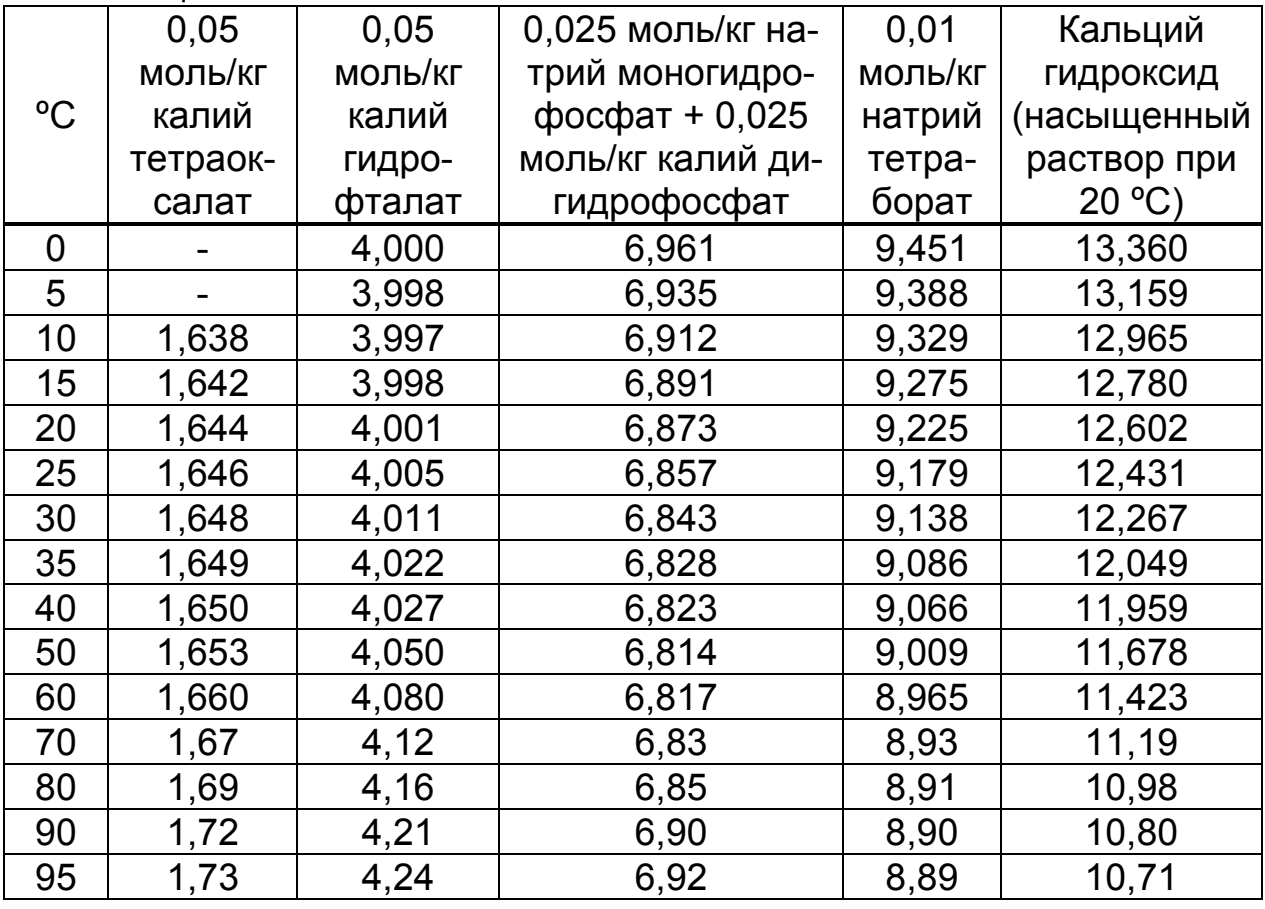

Значение pH при промежуточных значениях температуры определяются линейной интерполяцией.

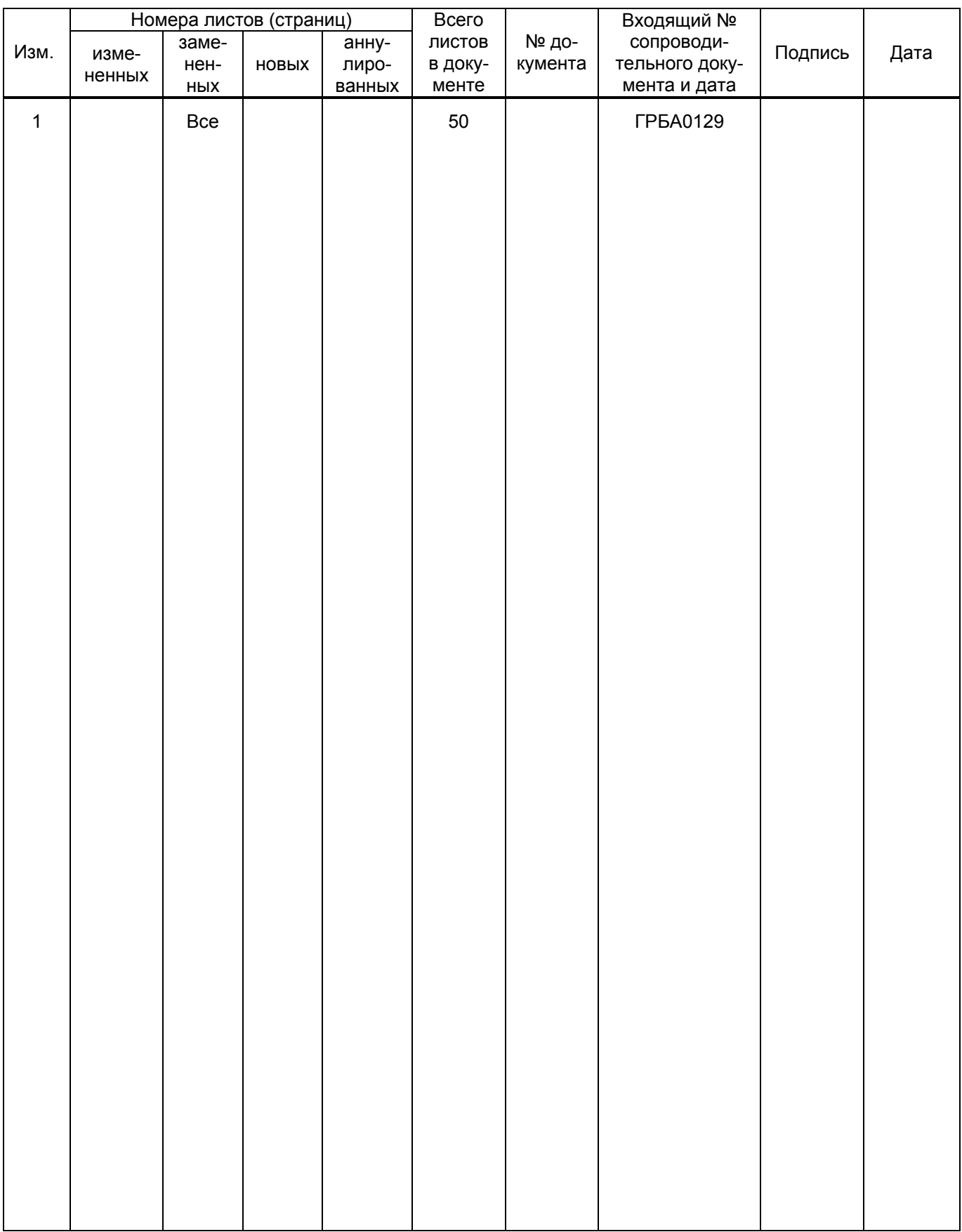

#### Лист регистрации изменений